# *TMS320DM355 DVEVM* (*TMDSEVM355 Evaluation Module Kit*)

# 入門マニュアル

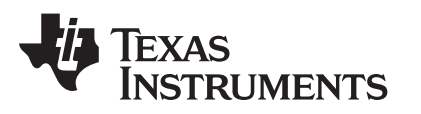

Literature Number: JAJU096 2008.9

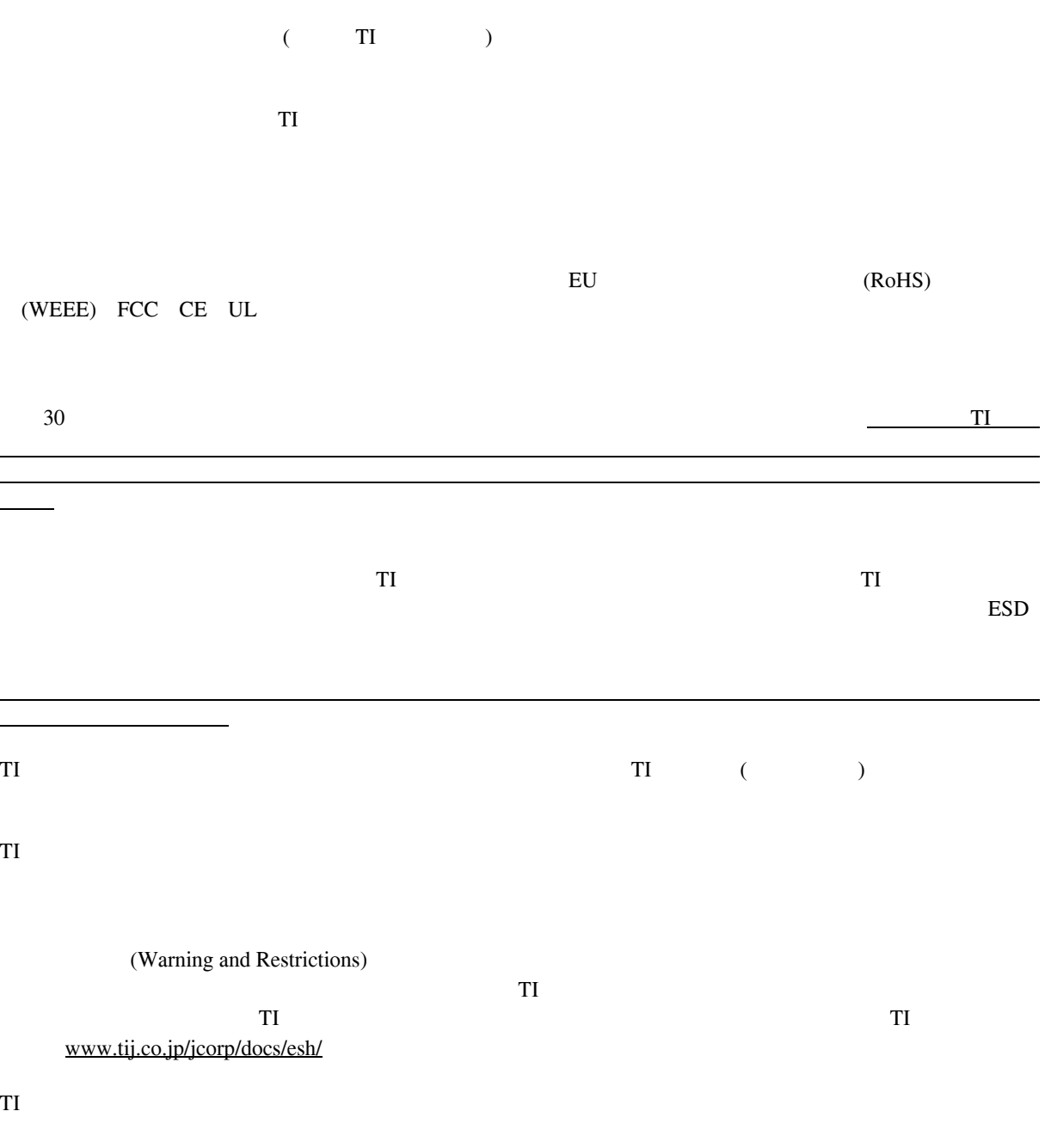

**FCC**に関する警告

 $T1$  $R$ F  $FCC$  and  $15$ 

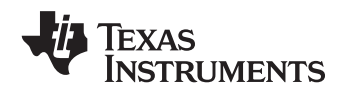

<span id="page-2-0"></span>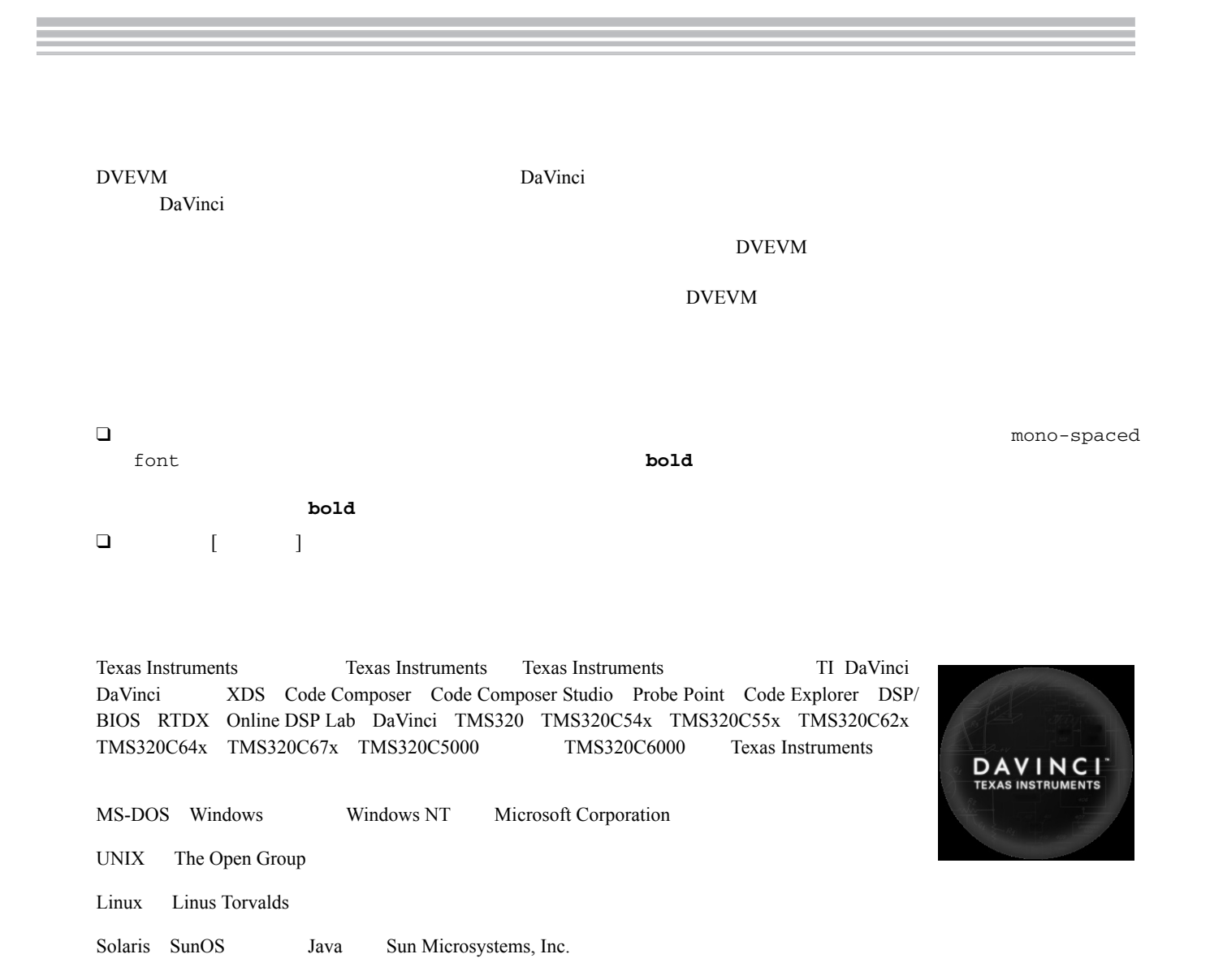

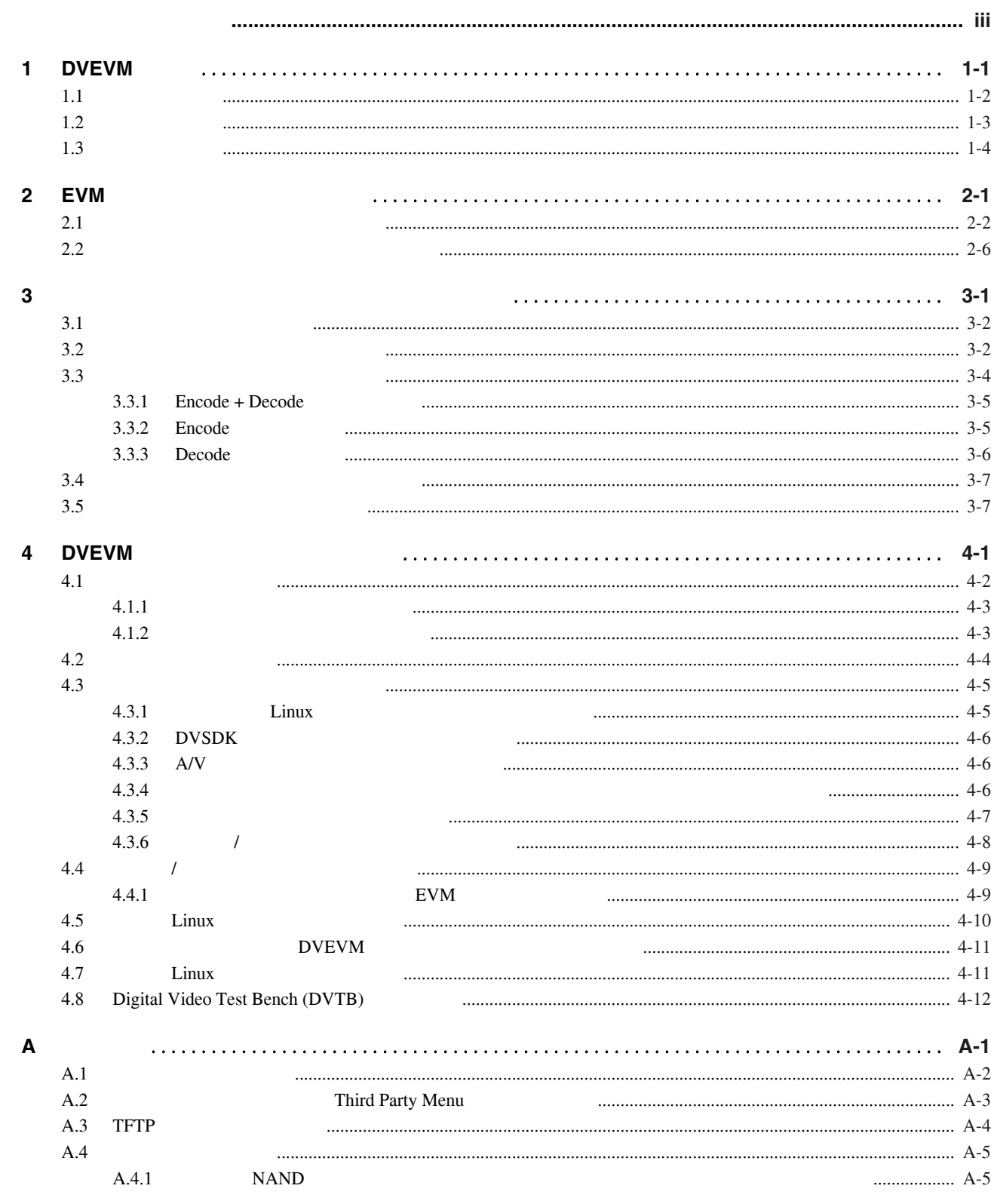

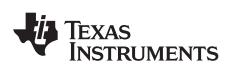

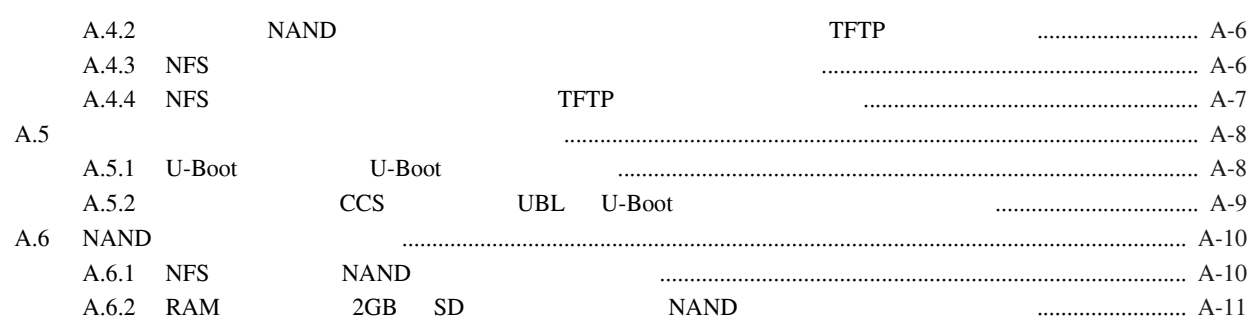

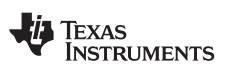

<span id="page-6-0"></span>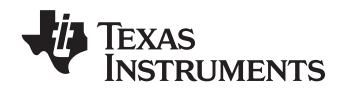

Г

# **DVEVM**

**DVEVM** 

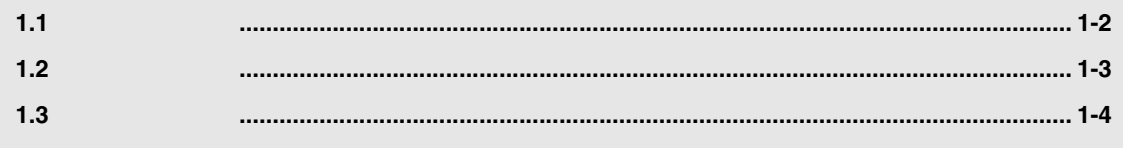

<span id="page-7-4"></span><span id="page-7-2"></span>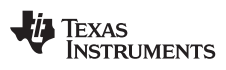

<span id="page-7-5"></span><span id="page-7-3"></span><span id="page-7-1"></span><span id="page-7-0"></span>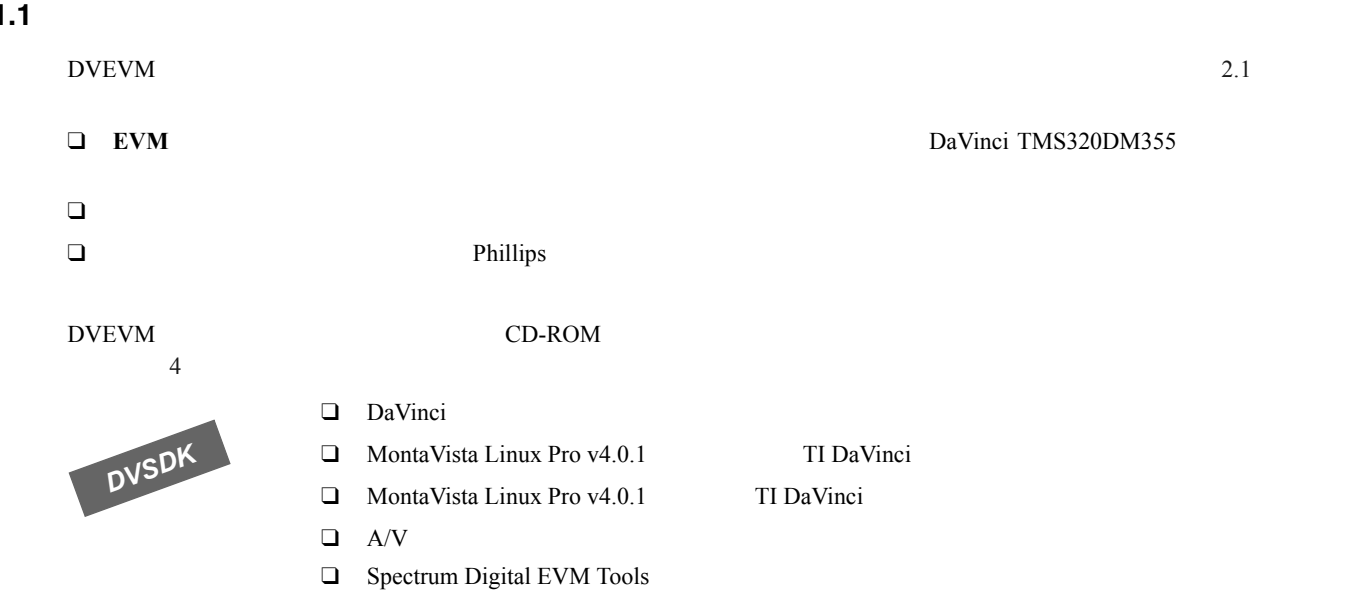

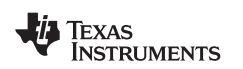

#### <span id="page-8-0"></span> $1.2$

<span id="page-8-4"></span><span id="page-8-3"></span> $EVM$ 

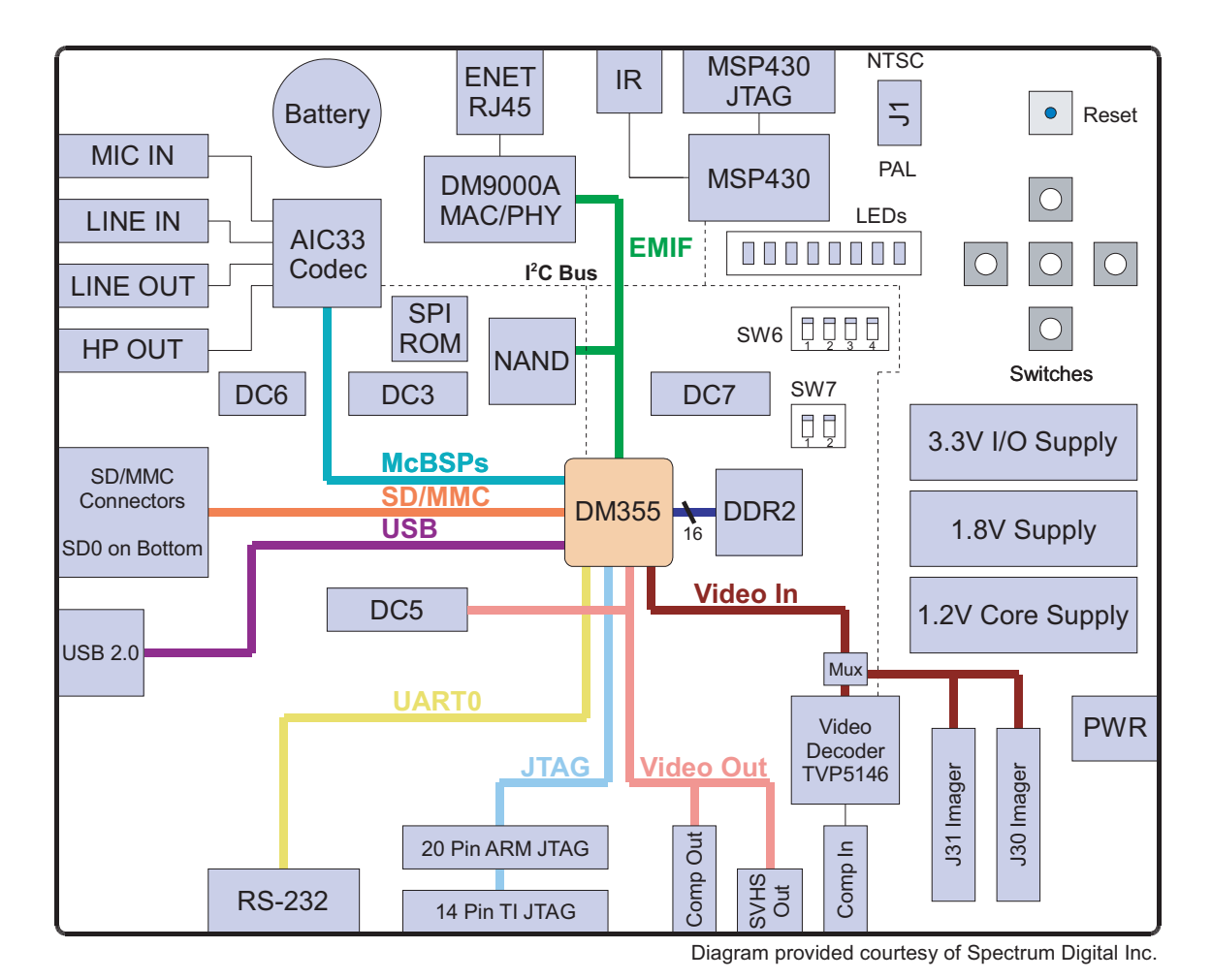

1-1. DVEVM

<span id="page-8-1"></span>

DVEVM DaVinci EVM Web http://c6000.spectrumdigital.com/evmdm355/

DaVinci EVM には、ボードに電力が供給されない時に MSP430 のリアルタイム・クロックにバックアップ電力を供給する

<span id="page-8-2"></span>Spectrum Digital DaVinci EVM

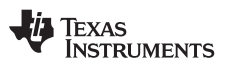

#### <span id="page-9-1"></span><span id="page-9-0"></span>**1.3** 次に行うこと

DVEVM **EXAMON DM355** POM355 **NOTE** 

<span id="page-9-2"></span>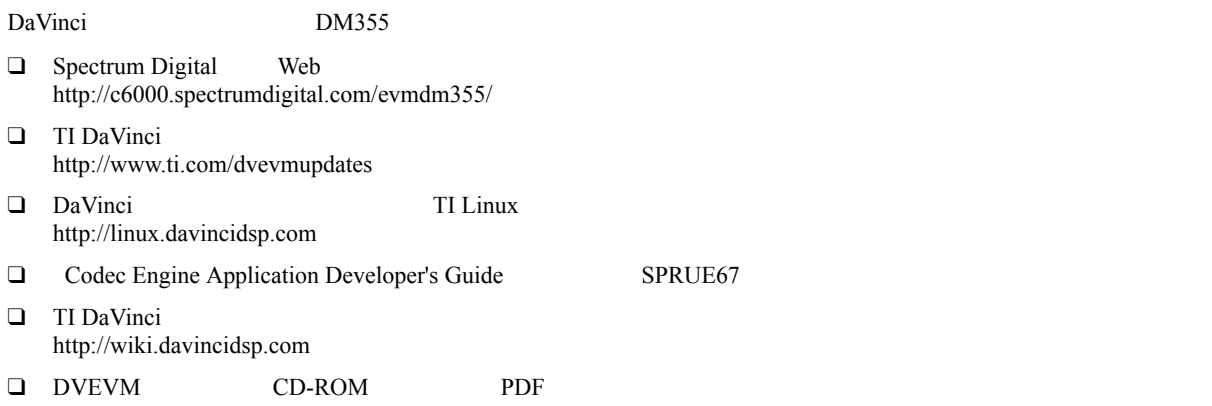

<span id="page-10-0"></span>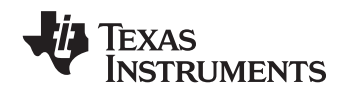

# **EVM**

EVM 1

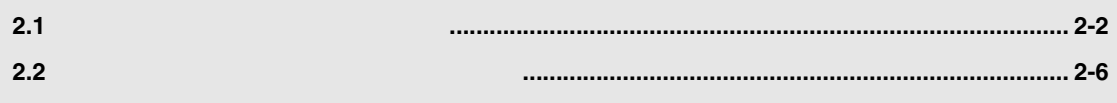

第 **2** 章

<span id="page-11-6"></span><span id="page-11-5"></span><span id="page-11-4"></span><span id="page-11-3"></span><span id="page-11-2"></span><span id="page-11-1"></span><span id="page-11-0"></span>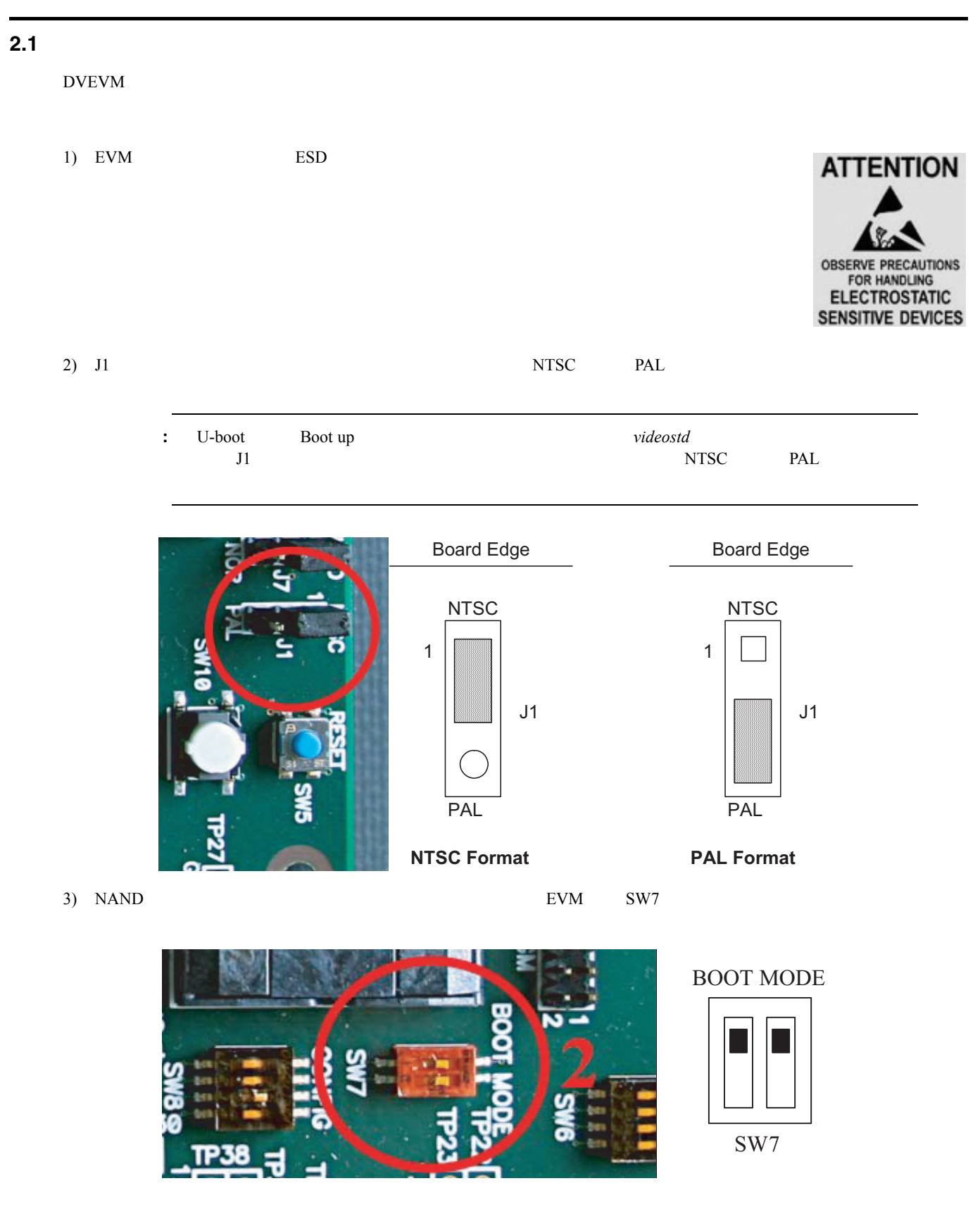

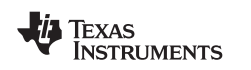

4) LINE OUT P3 LINE IN P6

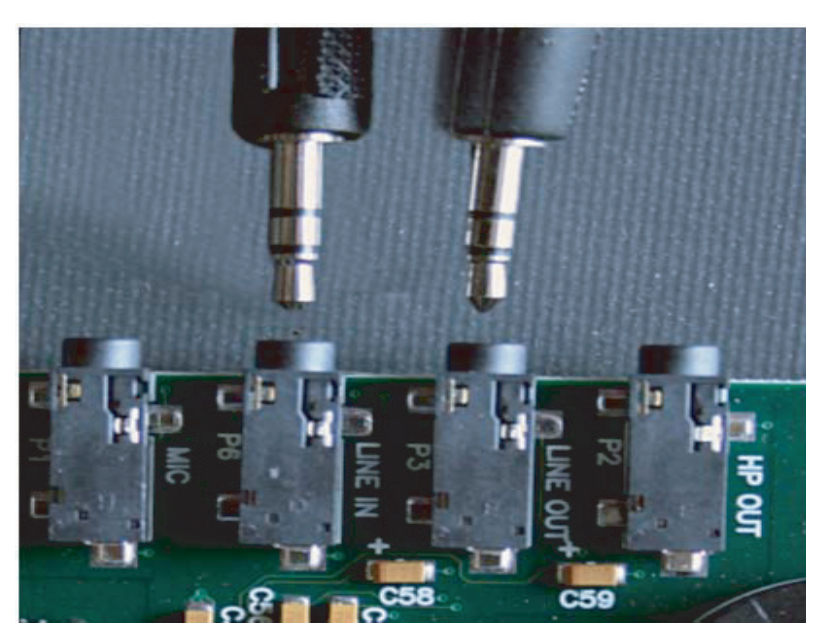

<span id="page-12-0"></span>5) EVM  $\geq$ 

<span id="page-12-1"></span>U-Boot *bootarg* "ip=dhcp"

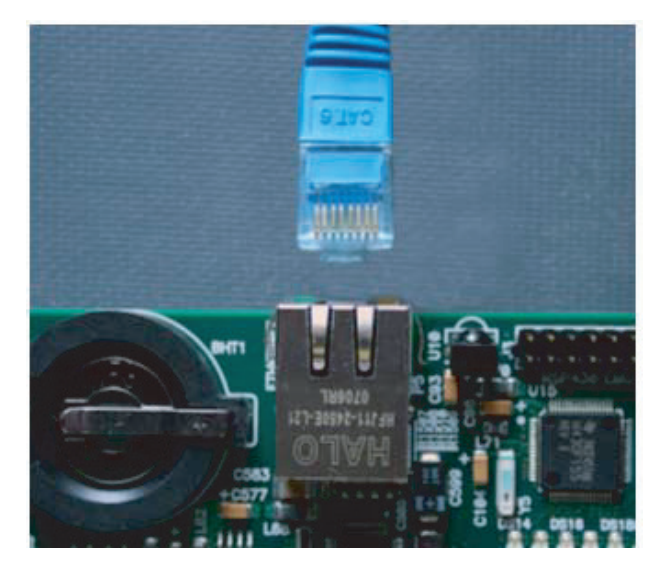

<span id="page-13-0"></span>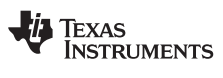

6)  $14$ 

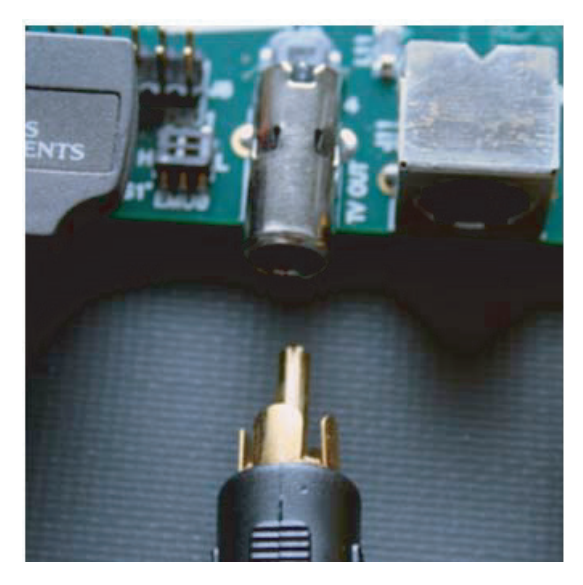

 $7)$  DVD  $12$ 

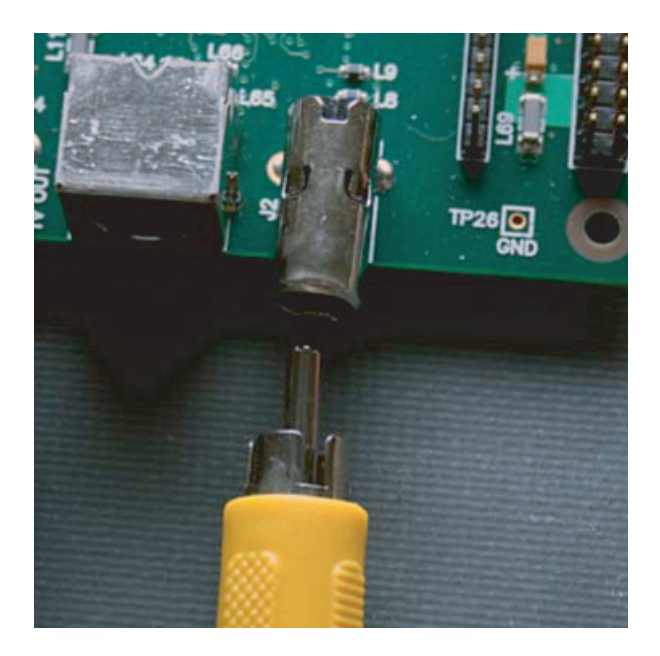

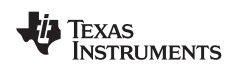

8)  $UART$  RS-232 EVM UART COM ト(P4)およびホストのワークステーションの COM ポートに接続します。  $2.2$ 

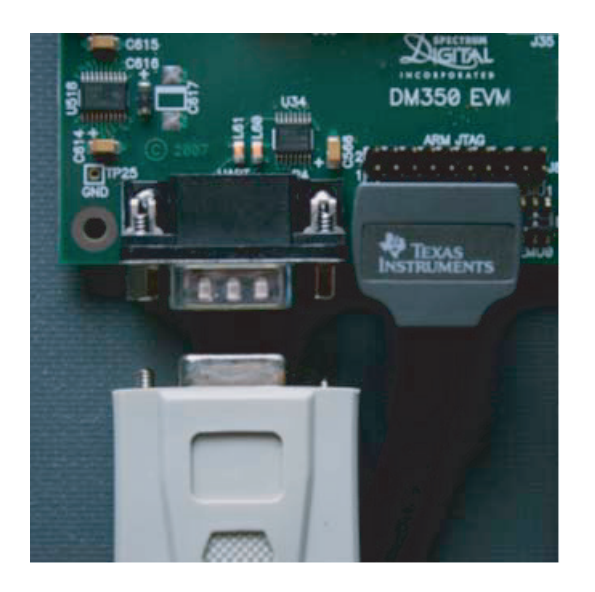

 $9)$ 

 $10)$  EVM  $ESD$ 

<span id="page-14-0"></span>

<span id="page-14-1"></span>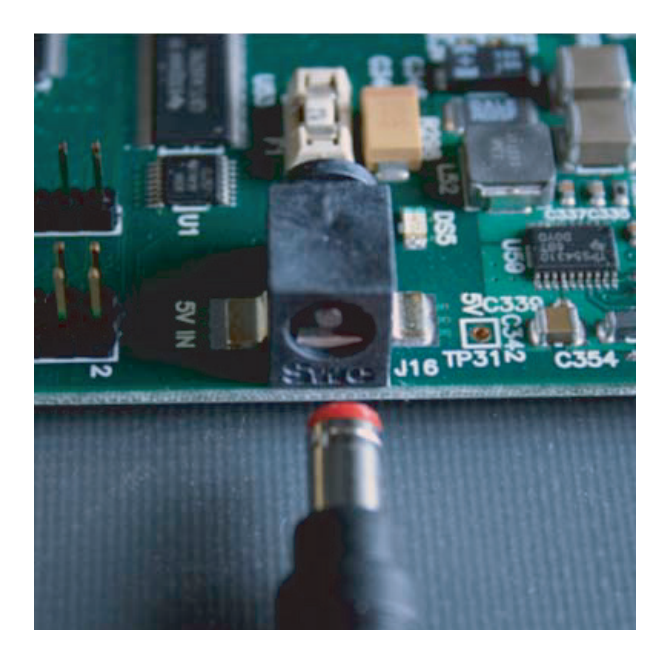

 $\sim$  3

11)  $\blacksquare$ 

<span id="page-15-7"></span><span id="page-15-5"></span><span id="page-15-4"></span><span id="page-15-3"></span><span id="page-15-2"></span>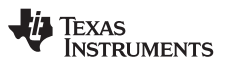

<span id="page-15-8"></span><span id="page-15-6"></span><span id="page-15-1"></span><span id="page-15-0"></span>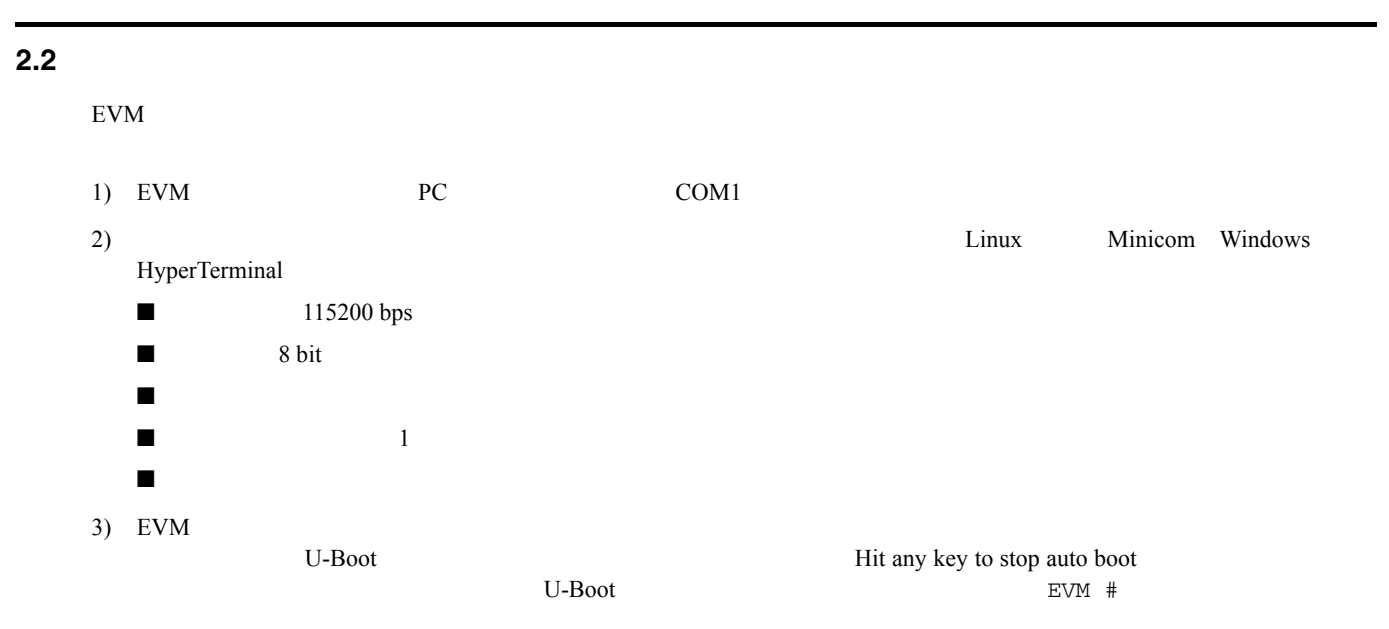

<span id="page-16-1"></span><span id="page-16-0"></span>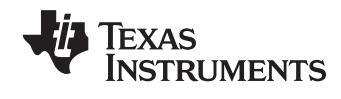

**DVEVM** 

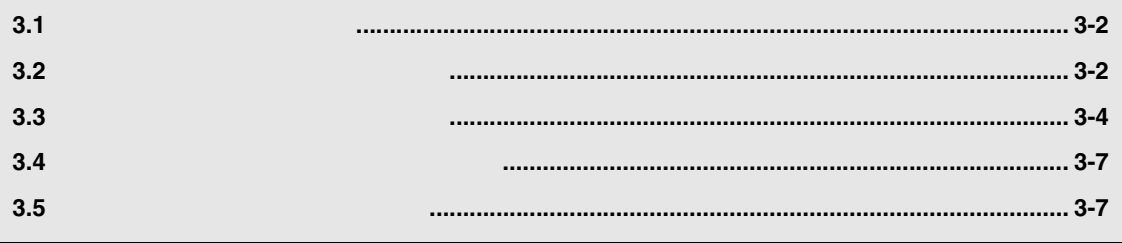

# TEXAS<br>INSTRUMENTS

<span id="page-17-5"></span><span id="page-17-4"></span><span id="page-17-3"></span><span id="page-17-2"></span><span id="page-17-1"></span><span id="page-17-0"></span>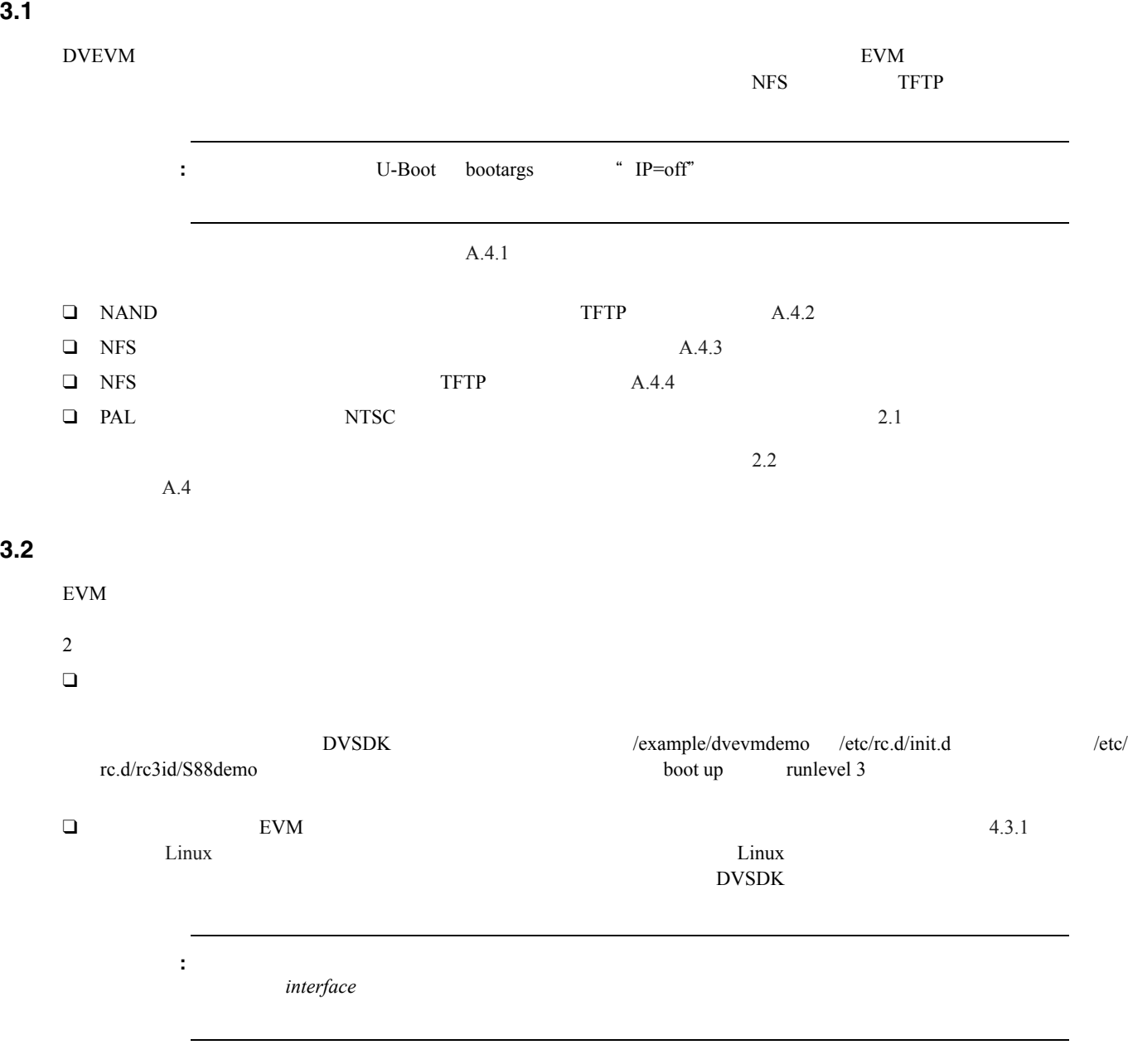

<span id="page-18-4"></span><span id="page-18-3"></span><span id="page-18-2"></span><span id="page-18-1"></span>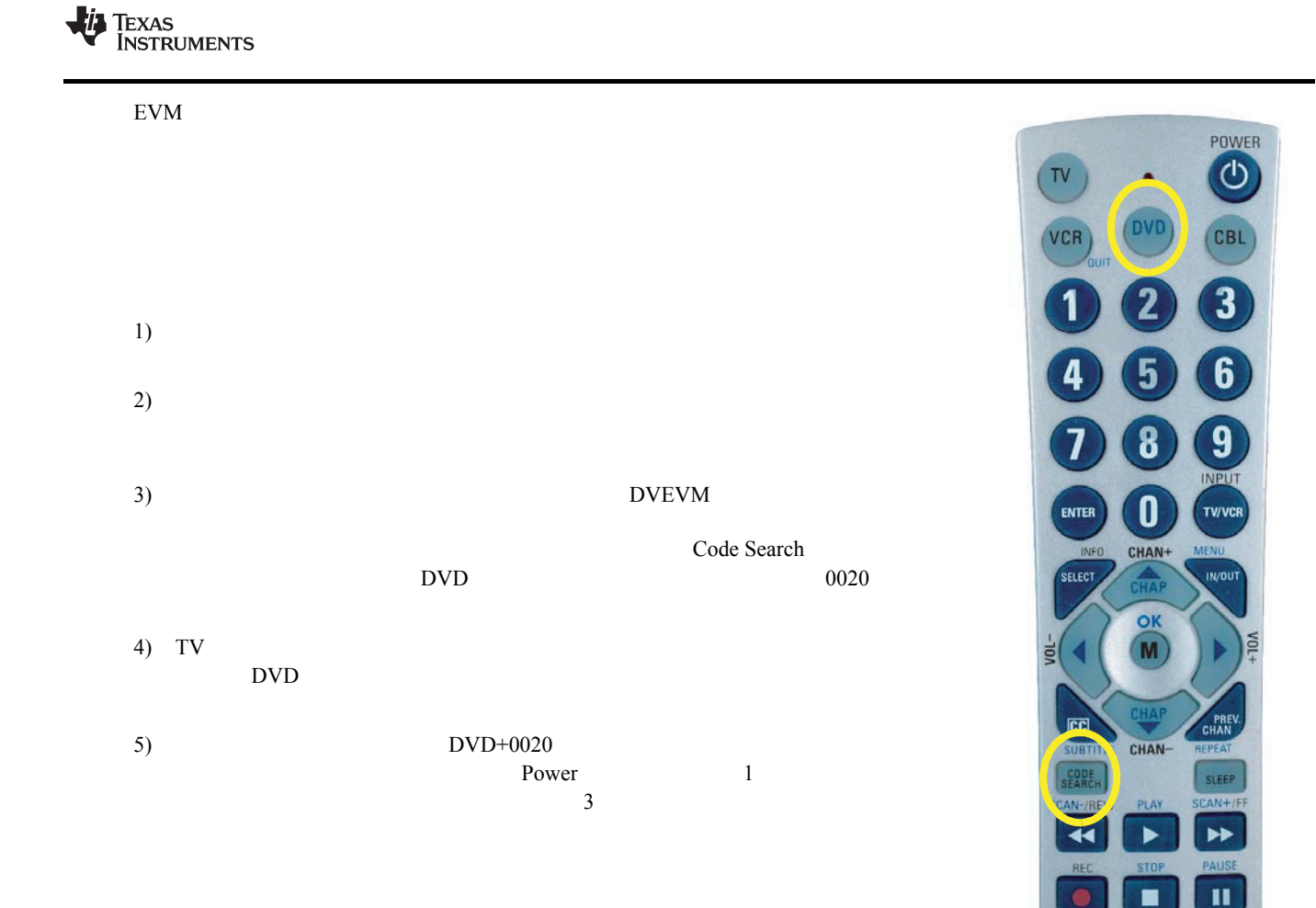

<span id="page-18-0"></span>**PHILIPS** UNIVERSAL

<span id="page-19-7"></span><span id="page-19-6"></span><span id="page-19-5"></span><span id="page-19-3"></span><span id="page-19-1"></span>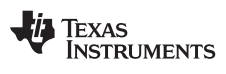

<span id="page-19-8"></span><span id="page-19-4"></span><span id="page-19-2"></span><span id="page-19-0"></span>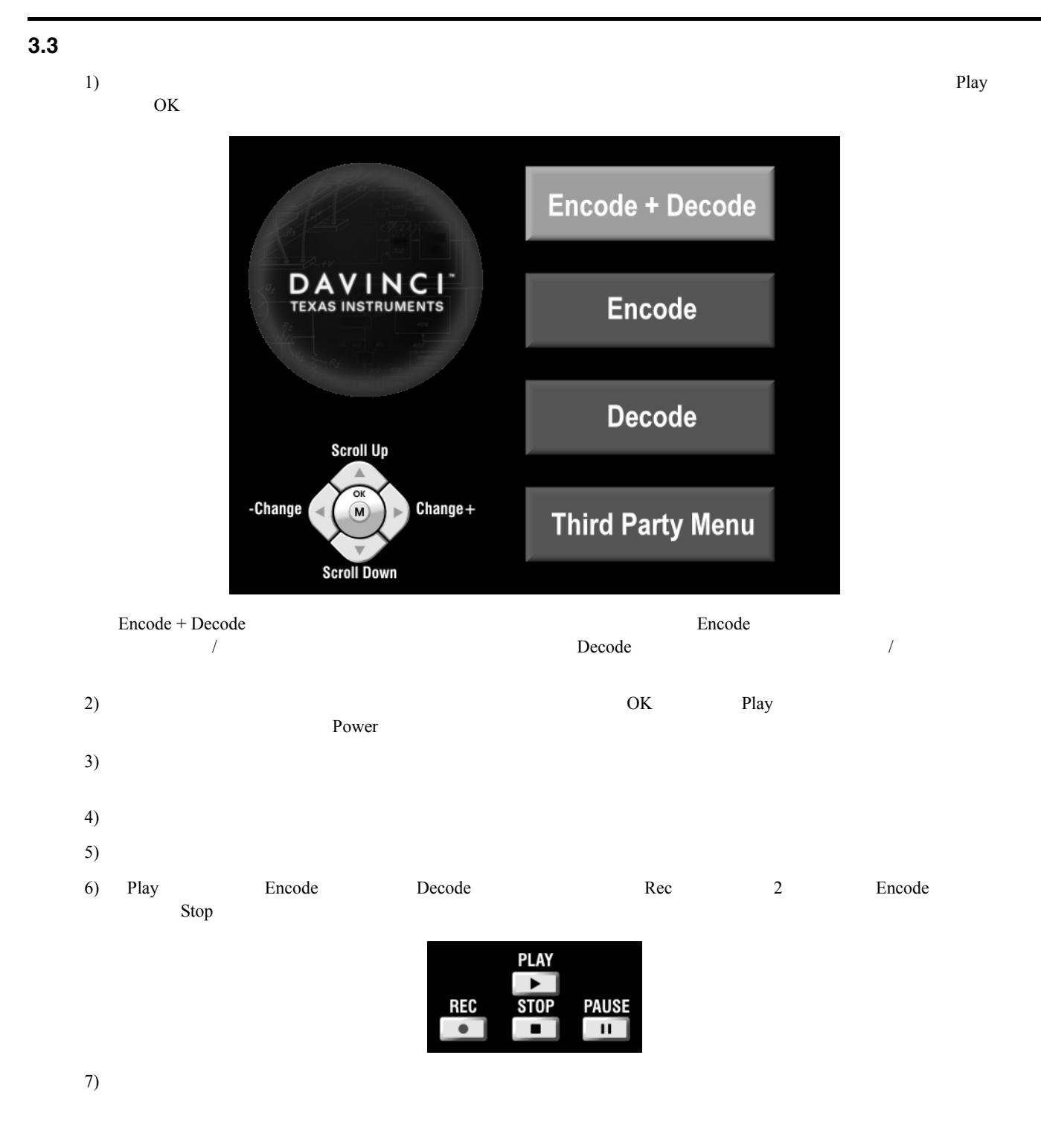

# <span id="page-20-8"></span><span id="page-20-7"></span><span id="page-20-6"></span><span id="page-20-4"></span><span id="page-20-0"></span> $8)$ Info/Select Contract Property The Contract Property The Contract Property Contract Property Contract Property Contract Property Contract Property Contract Property Contract Property Contract Property Contract Property Con **INFO/SELECT** Show/Hide **OSD** 9) For the Stop Stop Pause Stop Stop Stop Stop **3.3.1 Encode + Decode** Encode + Decode Encode + Decode https://www.mpeg4.com/https://www.mpeg4/ 3-1. Encode + Decode 上下 -- -- 何もしない -- ZOOM CIF D1 Play OK Record -- -- -- -- -- -- -- --Info/Select  $\frac{1}{2}$

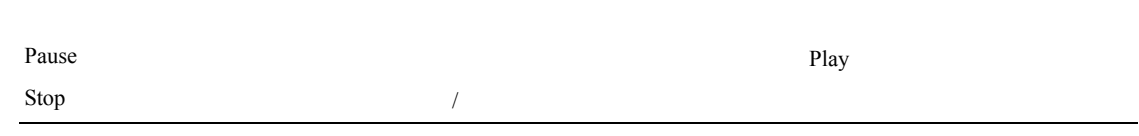

 $3.4$ 

<span id="page-20-5"></span><span id="page-20-2"></span> $Info/Select$ 

#### <span id="page-20-1"></span>3.3.2 Encode

<span id="page-20-3"></span>Encode + Decode Fincode  $\overline{E}$ EVM NAND 2000 POST 2000 POST 2000 POST 2000 POST 2000 POST 2000 POST 2000 POST 2000 POST 2000 POST 2000 POST 20

<span id="page-20-9"></span>demo.mpeg4 demompeg4.g711

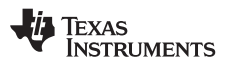

<span id="page-21-5"></span><span id="page-21-4"></span><span id="page-21-3"></span><span id="page-21-2"></span><span id="page-21-1"></span><span id="page-21-0"></span>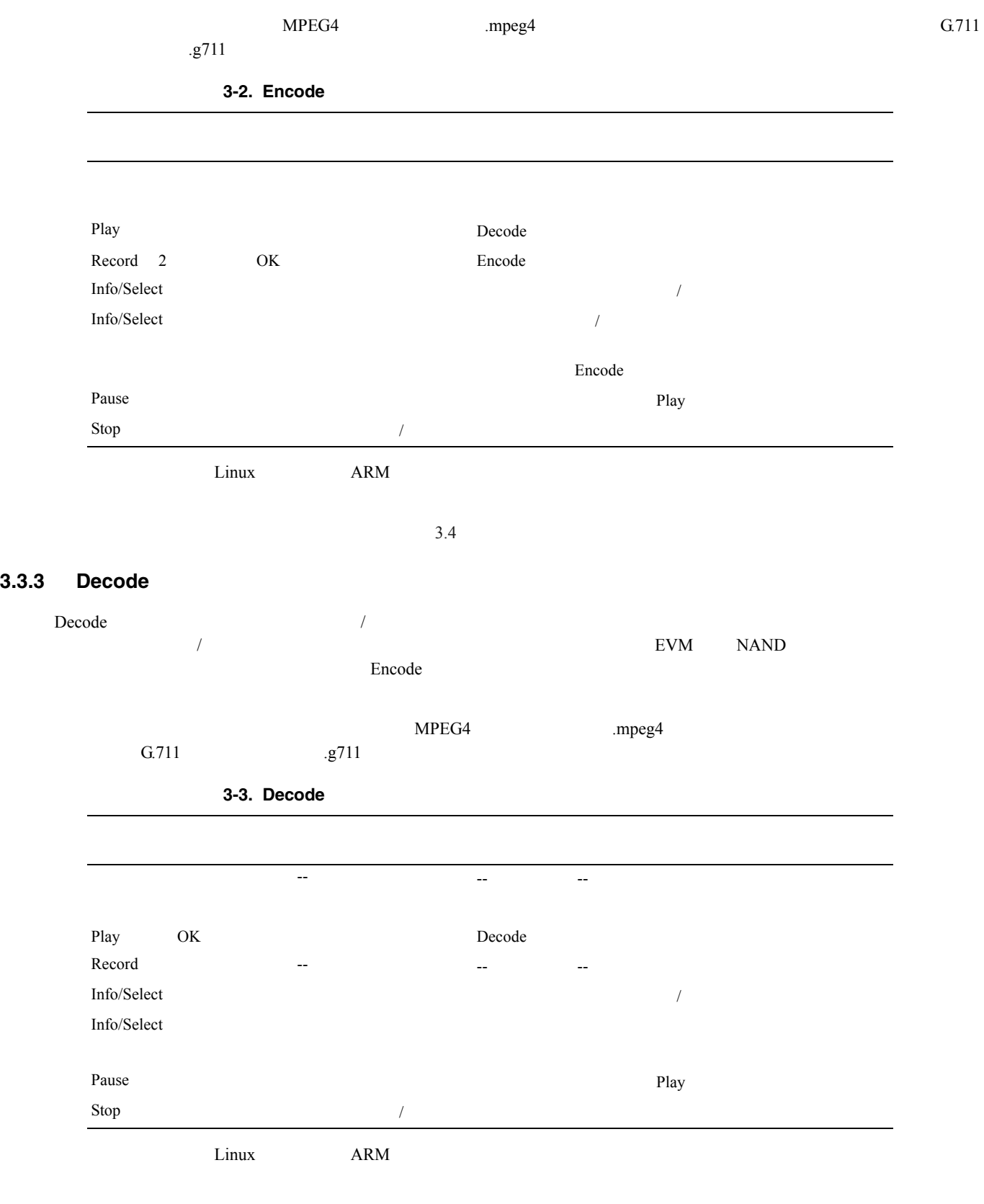

#### <span id="page-22-5"></span><span id="page-22-3"></span><span id="page-22-0"></span>**3.4**  $\blacksquare$

<span id="page-22-4"></span><span id="page-22-2"></span><span id="page-22-1"></span>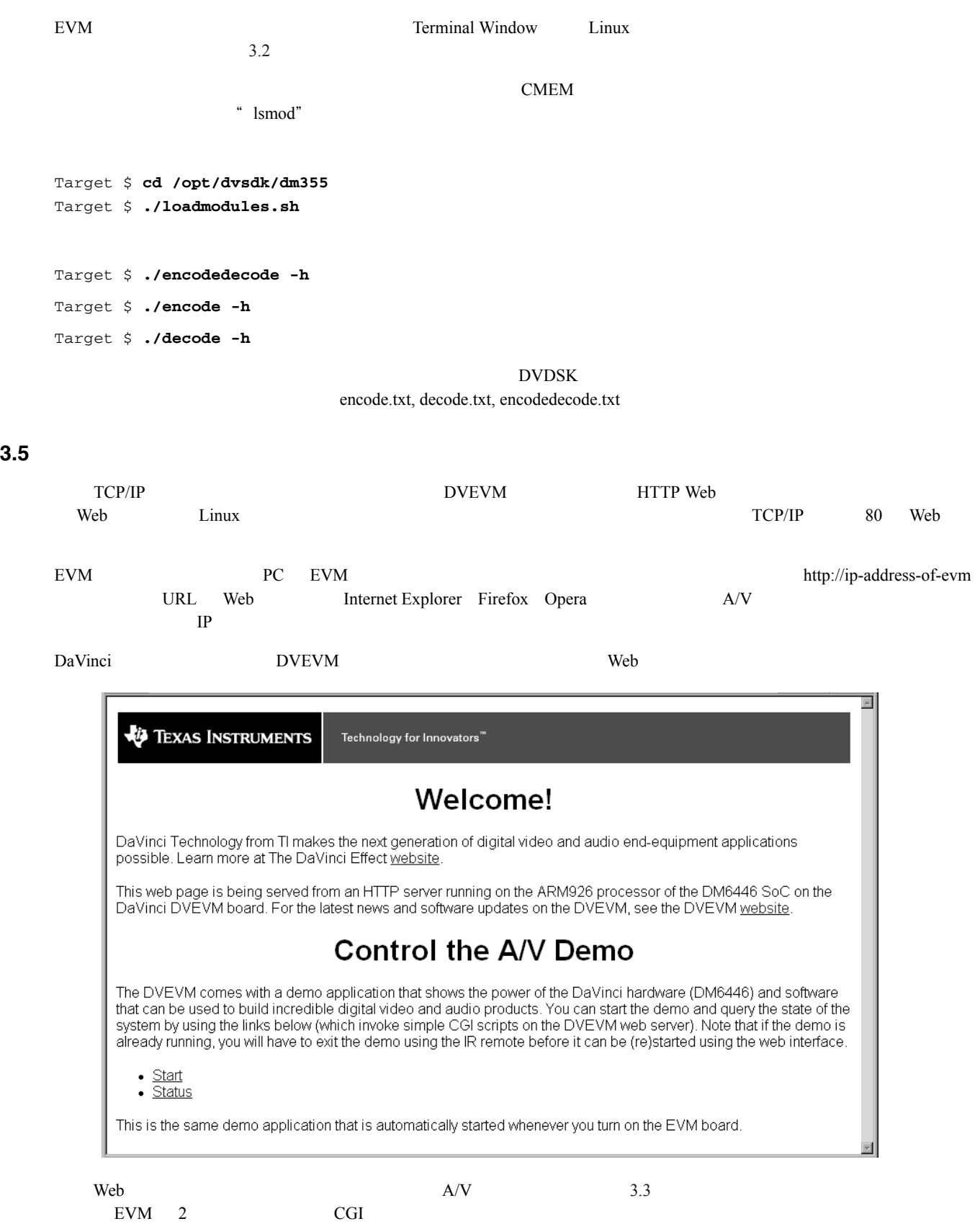

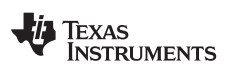

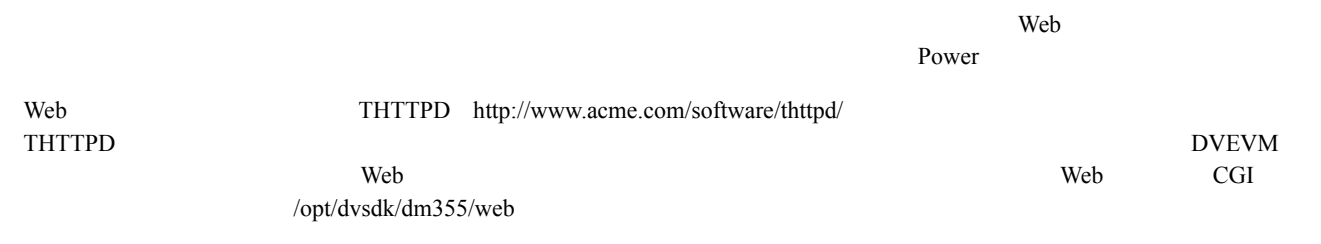

<span id="page-24-0"></span>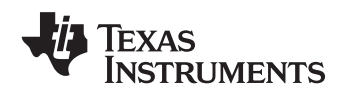

 $\mathsf{r}$ 

# <span id="page-24-1"></span>**DVEVM**

#### **DVEVM**

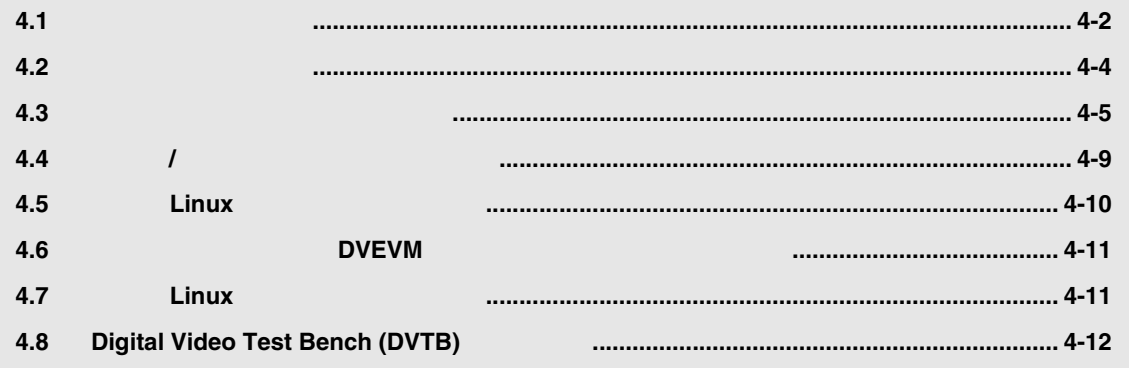

<span id="page-25-1"></span>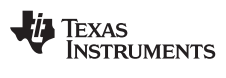

<span id="page-25-9"></span><span id="page-25-8"></span><span id="page-25-7"></span><span id="page-25-6"></span><span id="page-25-5"></span><span id="page-25-4"></span><span id="page-25-3"></span><span id="page-25-2"></span><span id="page-25-0"></span>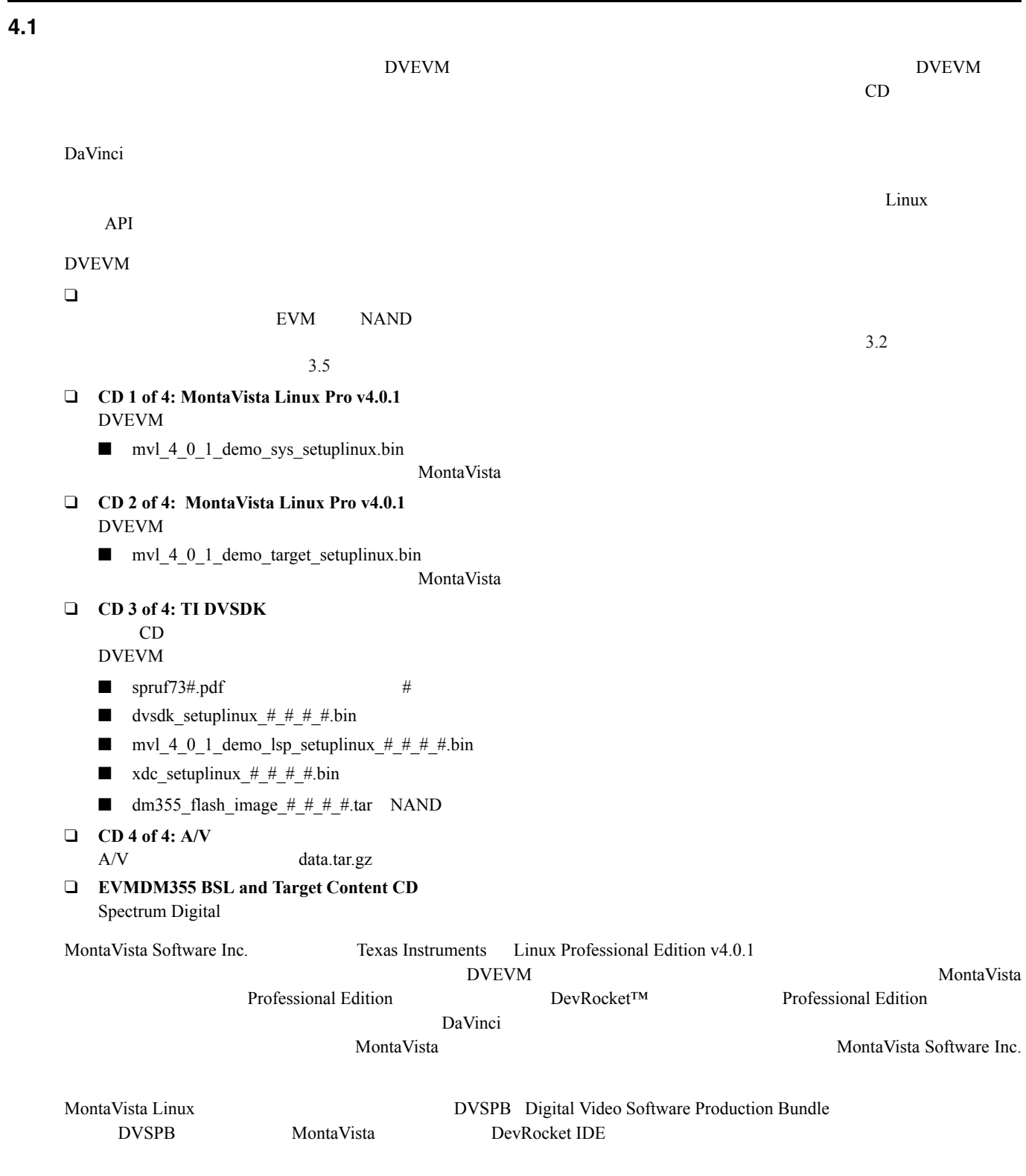

### <span id="page-26-0"></span>**4.1.1** 本書のコマンド・プロンプト

<span id="page-26-9"></span><span id="page-26-3"></span><span id="page-26-2"></span>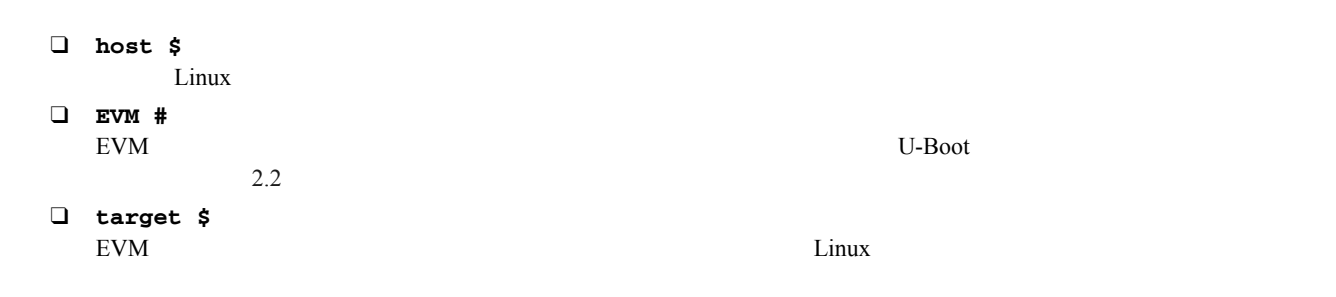

#### <span id="page-26-5"></span><span id="page-26-1"></span>**4.1.2** ソフトウェア・コンポーネント

<span id="page-26-10"></span>DVEVM  $\blacksquare$ 

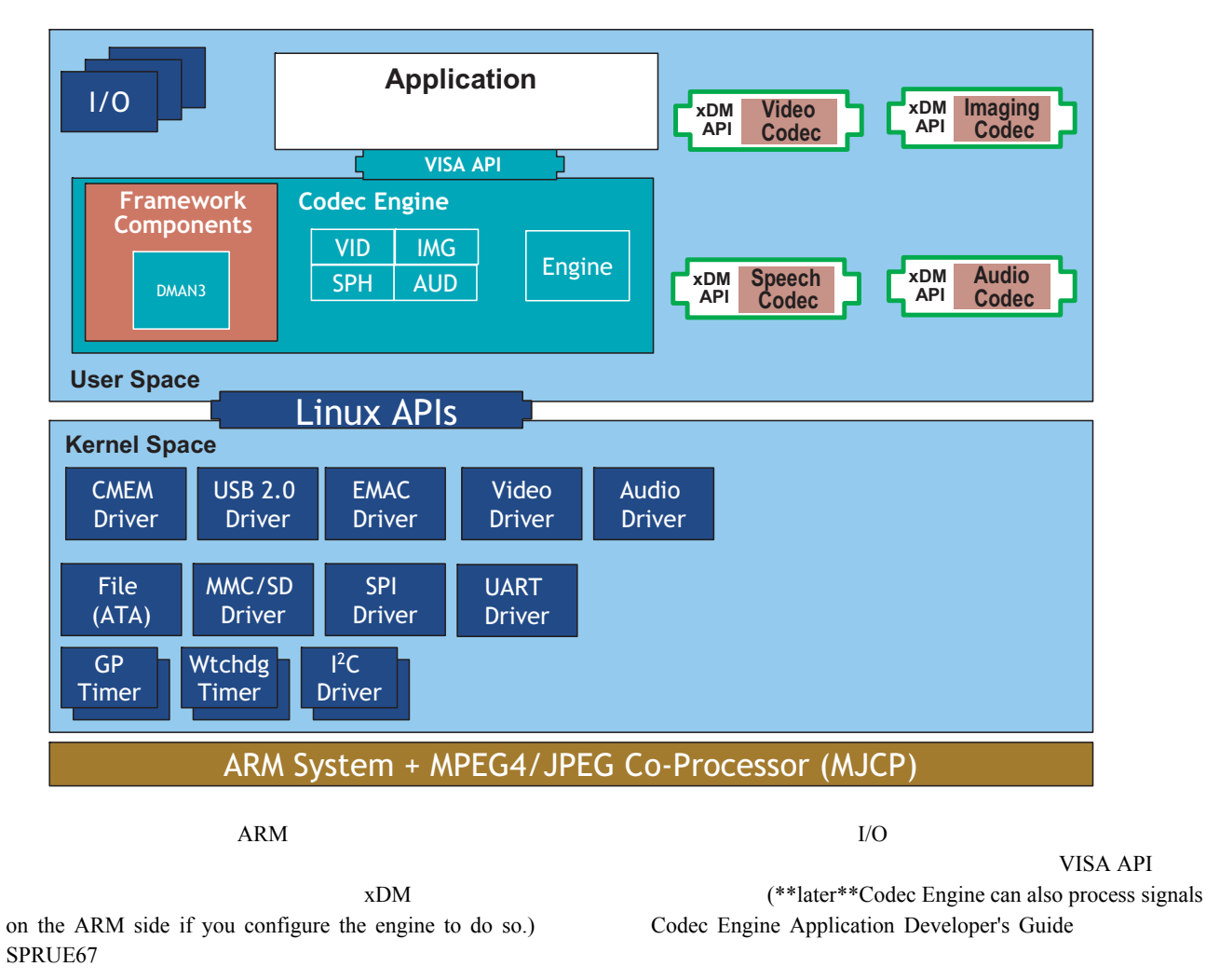

<span id="page-26-8"></span><span id="page-26-7"></span><span id="page-26-6"></span><span id="page-26-4"></span> $ARM$  Linux  $API$ 

<span id="page-27-1"></span>**VI TEXAS**<br>INSTRUMENTS

<span id="page-27-0"></span>**4.2** インストールの準備

<span id="page-27-2"></span>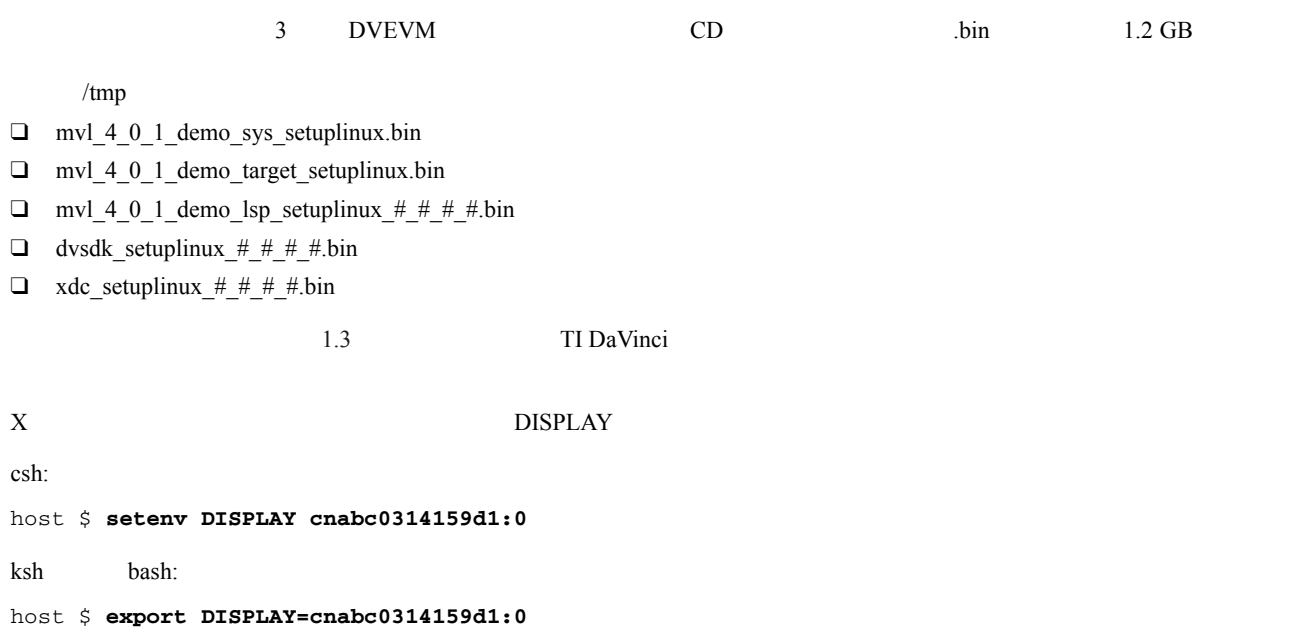

<span id="page-28-7"></span><span id="page-28-6"></span><span id="page-28-5"></span><span id="page-28-4"></span><span id="page-28-3"></span><span id="page-28-2"></span><span id="page-28-1"></span><span id="page-28-0"></span>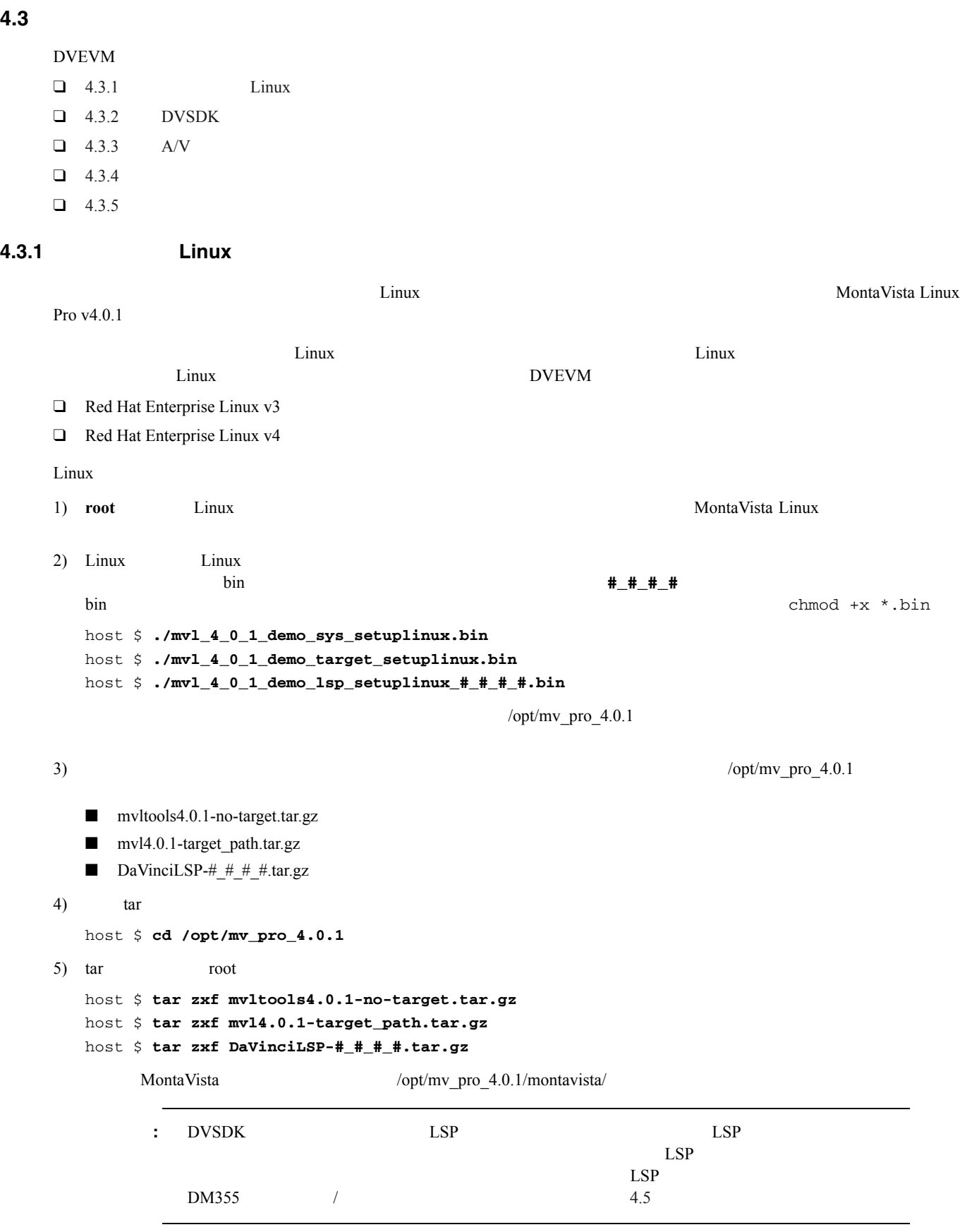

<span id="page-29-4"></span>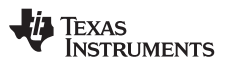

## <span id="page-29-6"></span><span id="page-29-5"></span><span id="page-29-3"></span><span id="page-29-2"></span><span id="page-29-1"></span><span id="page-29-0"></span>**4.3.2 DVSDK** DVSDK xDAIS xDM Linux CMEM Linux DVSDK 9  $1)$ 2) DVSDK CD DVSDK host \$ **cd /tmp** host \$ **./dvsdk\_setuplinux\_#\_#\_#\_#.bin** DVSDK /home/*<useracct>*/dvsdk # # 3) 前の手順で CD からコピーした XDC のインストーラを実行します。たとえば: host \$ **cd /tmp** host \$ **./xdc\_setuplinux\_#\_#\_#\_#.bin**  $(2)$ /home/*<useracct>*/dvsdk\_#\_#  $4)$  .bin **4.3.3 A/V**  $4 \t CD \t AV$  $A/V$ 1) DVSDK host \$ **cd /home/***<useracct>***/dvsdk\_#\_#/demos** 2) A/V CD DVSDK host \$ **cp /mnt/cdrom/data.tar.gz .** 3)  $A/V$ host \$ **tar zxf data.tar.gz 4.3.4** 9.3.4  $NAND$   $NFS$ <u>Linux</u>  $\sum_{i=1}^{\infty}$  $\lim_{\mathcal{X}}$ NFS Network File System  $NFS$ 1) Linux  $\sum_{i=1}^{\infty}$  $\sim$ :  $r = r \ln \frac{1}{r}$  rm  $-r \ln \frac{1}{r}$ extending the results of the control of the state of the state of the state of the state of the state of the s

**TEXAS INSTRUMENTS** 

```
2) MontaVista
     host $ cd /home/<useracct>
     host $ mkdir -p workdir/filesys
     host $ cd workdir/filesys
   3) Linux root
     host $ su root
   4) 次のコマンドを実行して、<useracct> で共有領域に書き込むための権限をもつターゲット・ファイル・システムのコ
                 \langleuseracct> \langle /opt/mv_pro_4.0.1
      cp \mathfrak{c}host \frac{1}{2} cp -a /opt/mv_pro_4.0.1/montavista/pro/devkit/arm/v5t_le/target/* .
     host $ chown -R <useracct> opt
   5) Linux /etc/exports filesys
      します。<useracct> をユーザ名に置き換えてください。ルート・ディレクトリからの絶対パスを使用してください。
      \sim \sim/home/<useracct>/workdir/filesys *(rw,no_root_squash,no_all_squash,sync)
   6) root NFS NFS NFS NFS 1997
     host $ /usr/sbin/exportfs -av
     host $ /sbin/service nfs restart
   7)host $ /etc/init.d/iptables status
     host $ /etc/init.d/iptables stop
4.3.5 the state of \simNFS that the set of the set of the set of the set of the set of the set of the set of the set of the set of the set of the set of the set of the set of the set of the set of the set of the set of the set of the set of the
   1) Linux IP eth0
      IPhost $ /sbin/ifconfig
   2.22.2 RS-232 EVM
                    HyperTerminal Linux Linux Minicom
   3) EVM 2.24)EVM # setenv nfshost <ip address of your nfs host>
     EVM # setenv rootpath <directory to mount>
     EVM # setenv bootargs console=ttyS0,115200n8 noinitrd rw
       ip=dhcp root=/dev/nfs
       nfsroot=$(nfshost):$(rootpath),nolock mem=116M
       video=davincifb:vid0=720x576x16,2500K:vid1=720x576x16,
         注 : 上記のコマンド中、* ( の間にはスペースを入れないように注意してください。
          : exportfs -rav
             /etc/init.d/nfs NFS
```
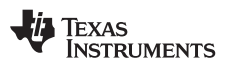

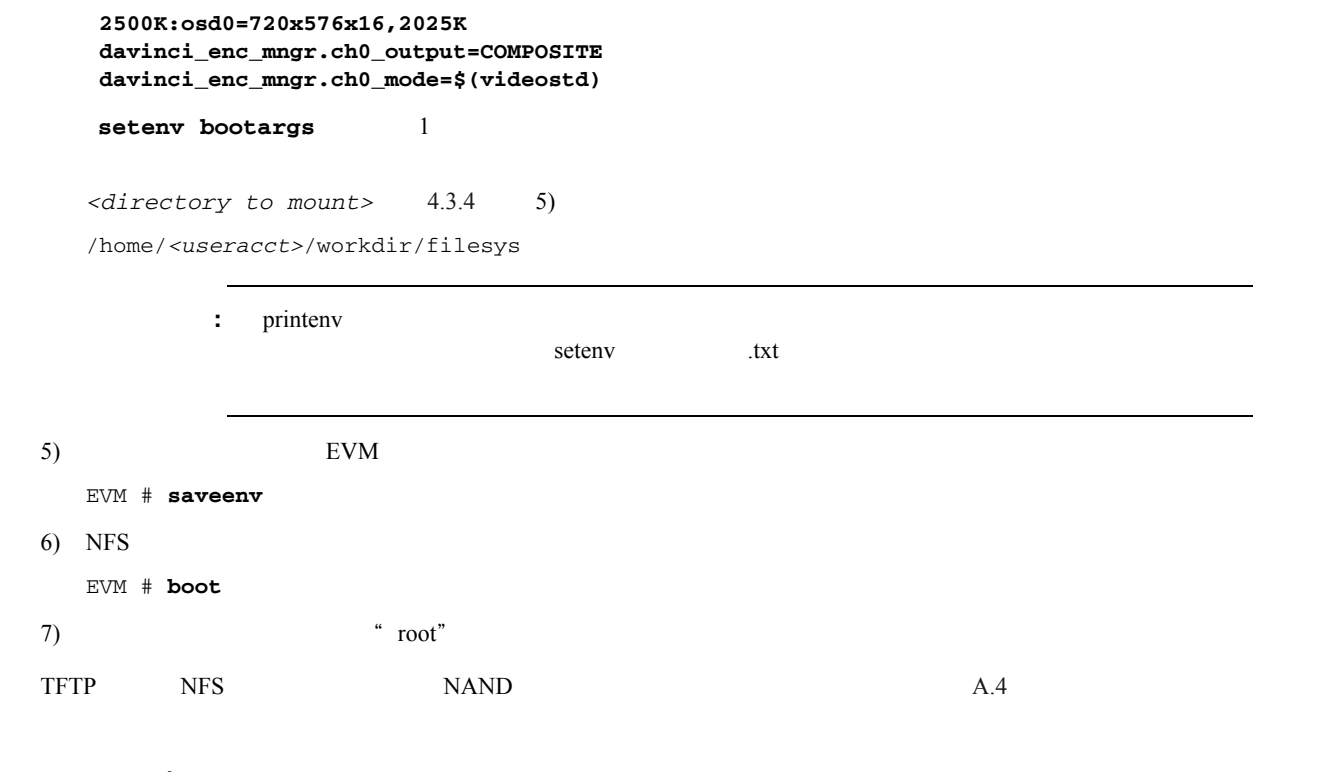

#### <span id="page-31-0"></span>**4.3.6** 評価版 **/** 製品版コーデックの使用上の注意

<span id="page-31-1"></span>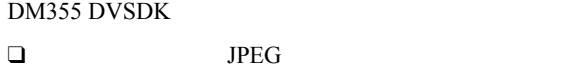

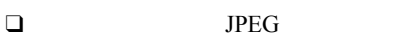

- ❑ MPEG4 シンプル・プロファイル・デコーダ
- □ MPEG4

" " The Second Second Second Second Second Second Second Second Second Second Second Second Second Second Second Second Second Second Second Second Second Second Second Second Second Second Second Second Second Second Seco http://www.ti.com/dvevmupdates

#### <span id="page-32-4"></span><span id="page-32-0"></span>**4.4** /

<span id="page-32-3"></span><span id="page-32-1"></span>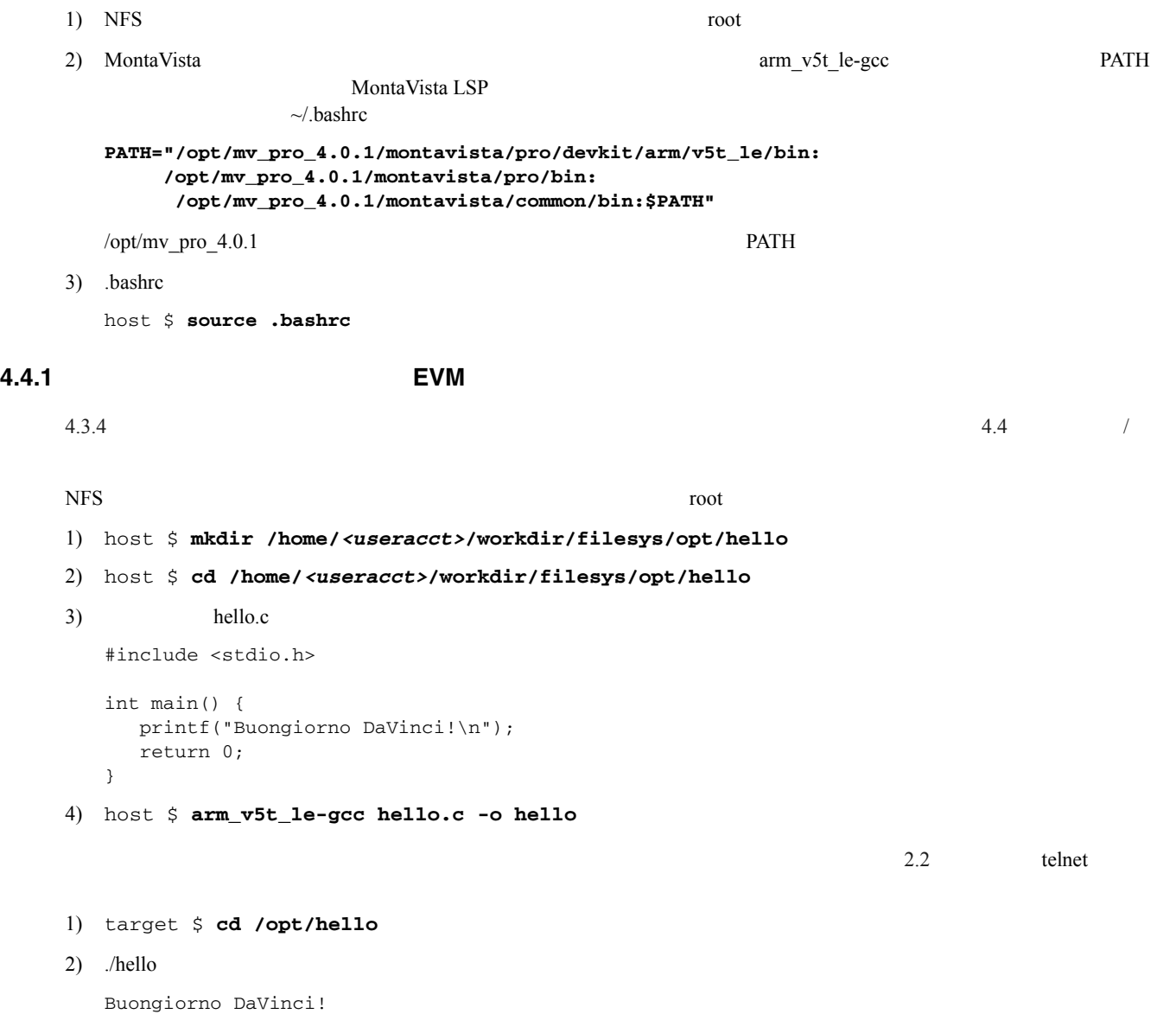

DVEVM 4-9

<span id="page-32-2"></span>ビルド / 開発環境のセットアップ方法

<span id="page-33-4"></span><span id="page-33-3"></span><span id="page-33-2"></span><span id="page-33-1"></span><span id="page-33-0"></span>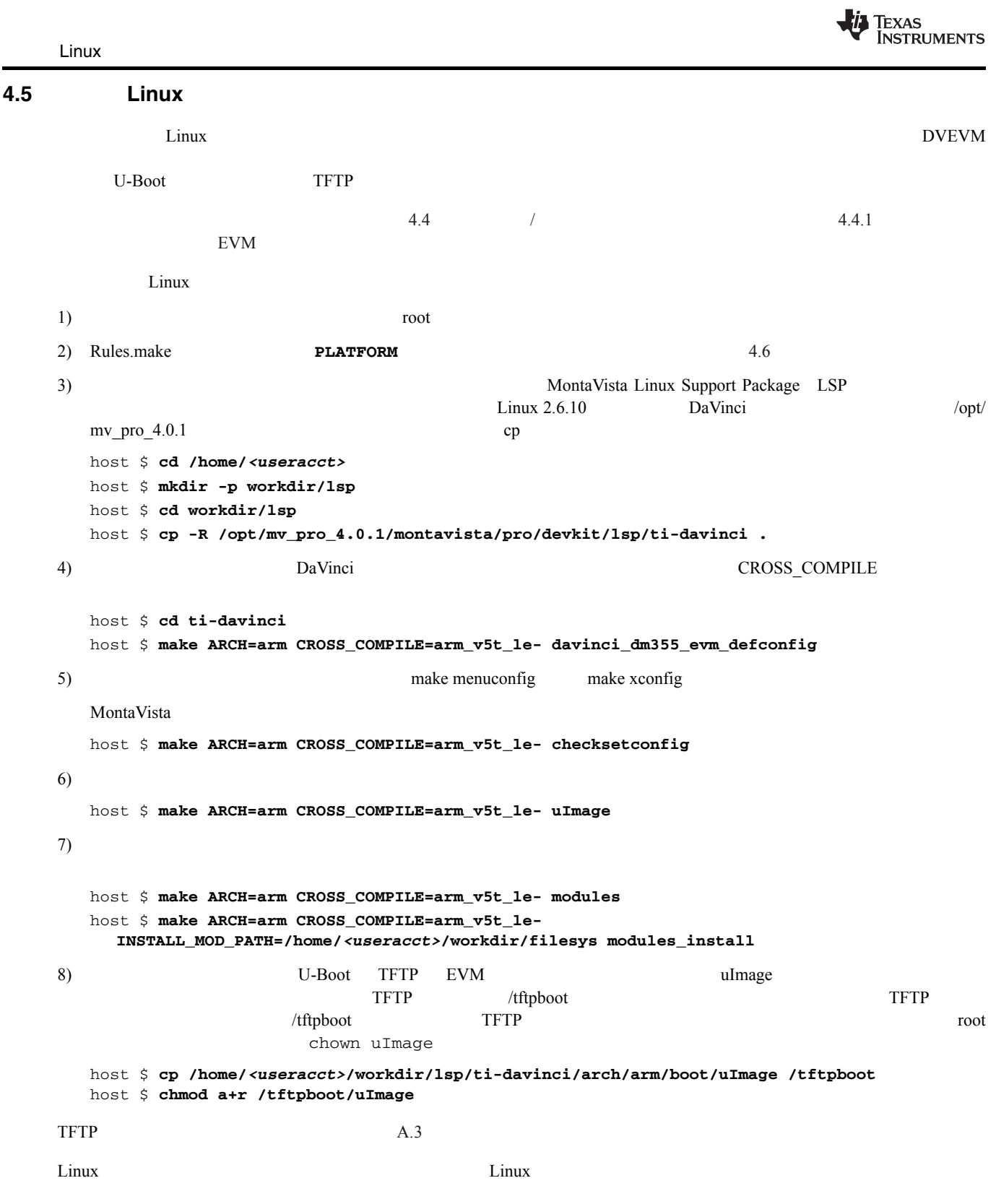

<span id="page-34-3"></span><span id="page-34-2"></span><span id="page-34-0"></span>DVEVM **4.6** ターゲットに合わせて **DVEVM** ソフトウェアを再ビルドする方法 /opt/dvevm DVEVM 2012 1)  $dvsdk \# \#$ 2) dvsdk  $#$  #/Rules.make **PLATFORM PLATFORM=dm355** DVEVM DVEVM DVSDK\_INSTALL\_DIR **DVSDK\_INSTALL\_DIR=/home/***<useracct>***/dvsdk\_#\_#** ■ The EXEC\_DIR NFS The opt The EXEC\_DIR The Second of The Second Late and Second Late 2012 and Second Late 2012 and Second Late 2012 and Second Late 2012 and Second Late 2012 and Second Late 2012 and Second Late 2012 and **EXEC\_DIR=/home/***<useracct>***/workdir/filesys/opt/dvsdk/dm355** ■ WVTOOL\_DIR MontaVista Linux **MVTOOL\_DIR=/opt/mv\_pro\_4.0.1/montavista/pro/devkit/arm/v5t\_le** ■ LINUXKERNEL\_INSTALL\_DIR **LINUXKERNEL\_INSTALL\_DIR=/home/***<useracct>***/workdir/lsp/ti-davinci/** 3) Rules.make DVSDK EXEC DIR host \$ **make clean** host \$ **make** host \$ **make install 4.7** 新しい **Linux** カーネルのブート方法  $\rm DaVinci$   $\rm TrTP$  $4.5$  Linux  $\frac{1}{2}$  Linux  $\frac{1}{2}$ uImage /tftpboot TFTP TETP 2002 TETP 2003 TETP 2004 TETP 2004 TETP 2004 TETP 2004 TETP 2004 TETP 2004 TETP 2004 TETP 2004 TETP 2004 TETP 2004 TETP 2004 TETP 2004 TETP 2004 TETP 2004 TETP 2004 TETP 2004 TETP 2004 TETP 2004 1) EVM  $2.2$  $2)$  U-Boot  $U-Boot$  3.1 EVM # **setenv bootcmd 'dhcp;bootm'** EVM # **setenv serverip** *<tftp server ip address>* EVM # **setenv bootfile uImage** EVM # **setenv bootargs mem=116M console=ttyS0,115200n8**

```
 root=/dev/mtdblock3 rw rootfstype=yaffs2 ip=dhcp
  video=davincifb:vid0=720x576x16,2500K:vid1=720x576x16,
  2500K:osd0=720x576x16,2025K
  davinci_enc_mngr.ch0_output=COMPOSITE
  davinci_enc_mngr.ch0_mode=$(videostd)
EVM # saveenv
```
setenv bootargs 1

```
3)
```
EVM # **boot**

<span id="page-35-2"></span>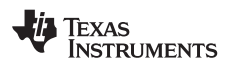

<span id="page-35-1"></span><span id="page-35-0"></span>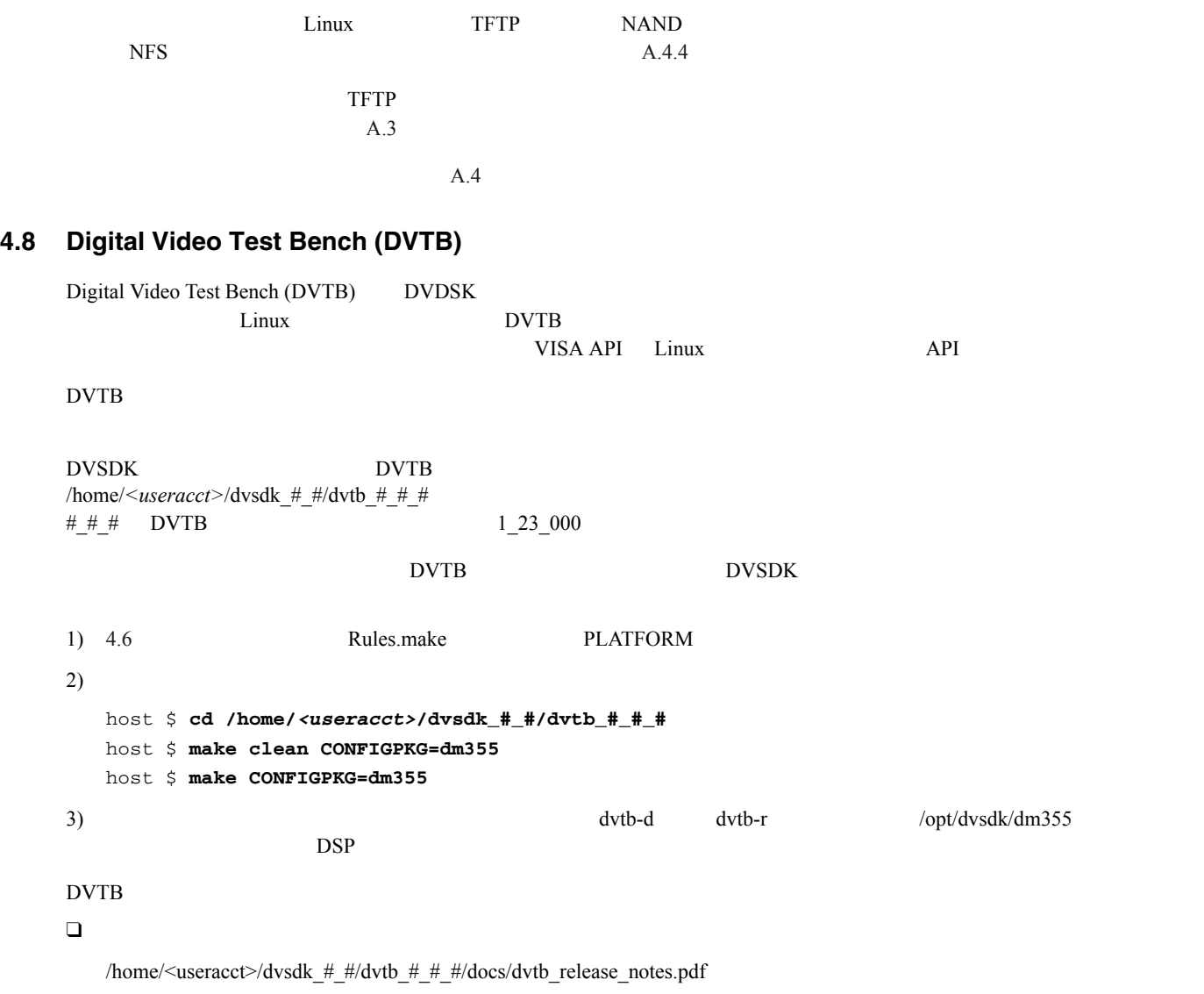

❑ ユーザーズ・ガイド

/home/<useracct>/dvsdk\_#\_#/dvtb\_#\_#\_#/docs/dvtb\_user\_guide.pdf

<span id="page-36-0"></span>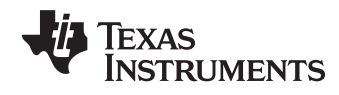

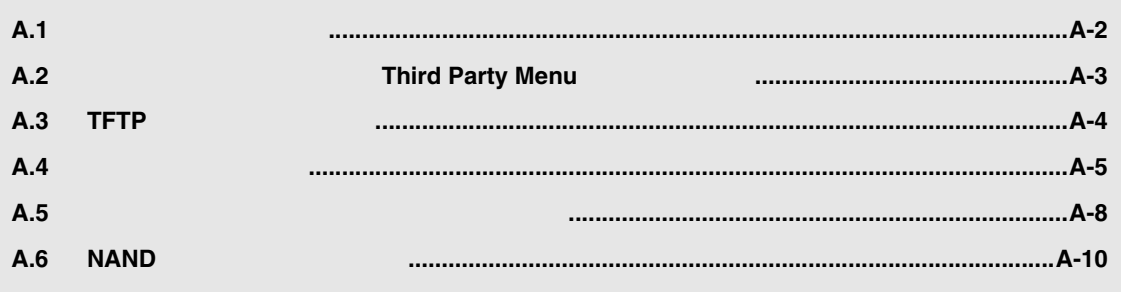

TEXAS<br>INSTRUMENTS

### <span id="page-37-0"></span>**A.1** ビデオ信号の変更方法

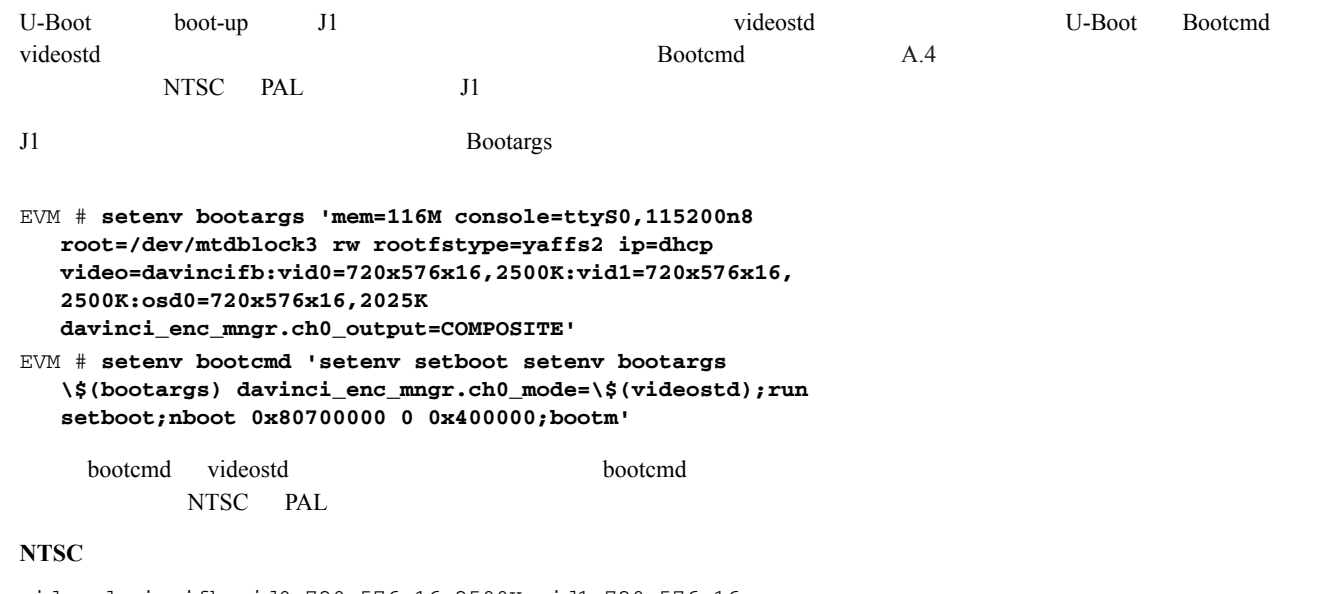

video=davincifb:vid0=720x576x16,2500K:vid1=720x576x16, 2500K:osd0=720x576x16,2025K davinci\_enc\_mngr.ch0\_output=COMPOSITE **davinci\_enc\_mngr.ch0\_mode=ntsc**

#### **PAL**

video=davincifb:vid0=720x576x16,2500K:vid1=720x576x16, 2500K:osd0=720x576x16,2025K davinci\_enc\_mngr.ch0\_output=COMPOSITE **davinci\_enc\_mngr.ch0\_mode=pal**

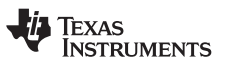

<span id="page-38-1"></span><span id="page-38-0"></span>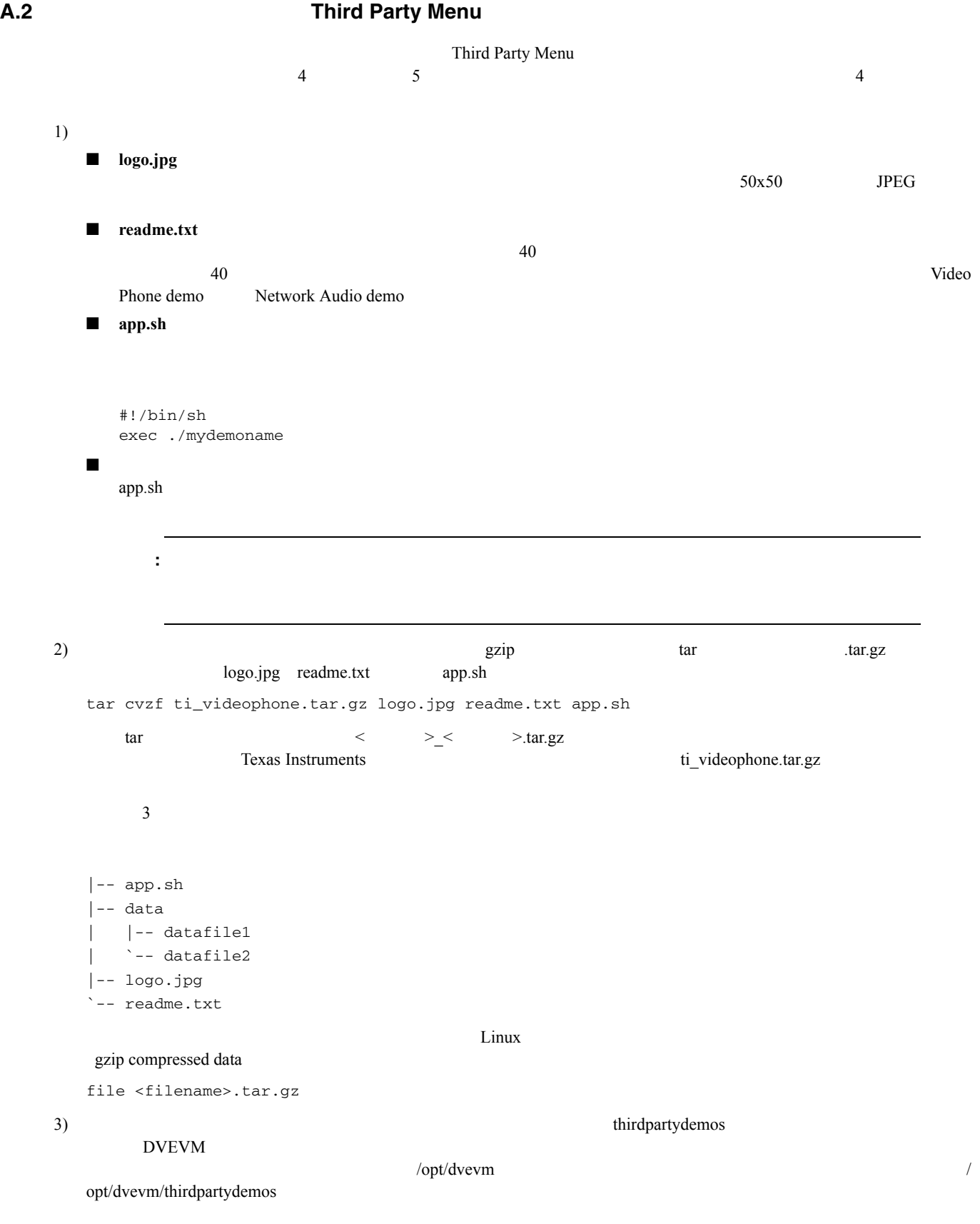

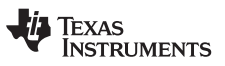

#### <span id="page-39-1"></span>TFTP

```
A.3 TFTP
```

```
TFTP that the term existence experiments that the existence existence existence existence existence existence existence existence existence existence existence existence existence existence existence existence existence 
host $ rpm -q tftp-server
1) MontaVista Linux Demo Edition 4.3.1
    \Gamma Linux \Gamma TFTP the server the server
2) TFTP - + + + +host $ rpm -ivh tftp-server-#.#-#.rpm
     warning: tftp-server-#.#-#.rpm: 
     V3 DSA signature: NOKEY, key ID 4f2a6fd2
    Preparing... #################################### [100%]
    1:tftp-server ################################### [100%]
3) TFTP \overline{1}host $ /sbin/chkconfig --list | grep tftp
TFTP the set of the set of the set of the set of the set of the set of the set of the set of the set of the set of the set of the set of the set of the set of the set of the set of the set of the set of the set of the set
/sbin/chkconfig tftp on
TFTP /tftpboot
```
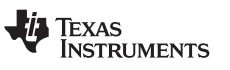

#### <span id="page-40-2"></span><span id="page-40-0"></span>A.4

<span id="page-40-7"></span><span id="page-40-5"></span>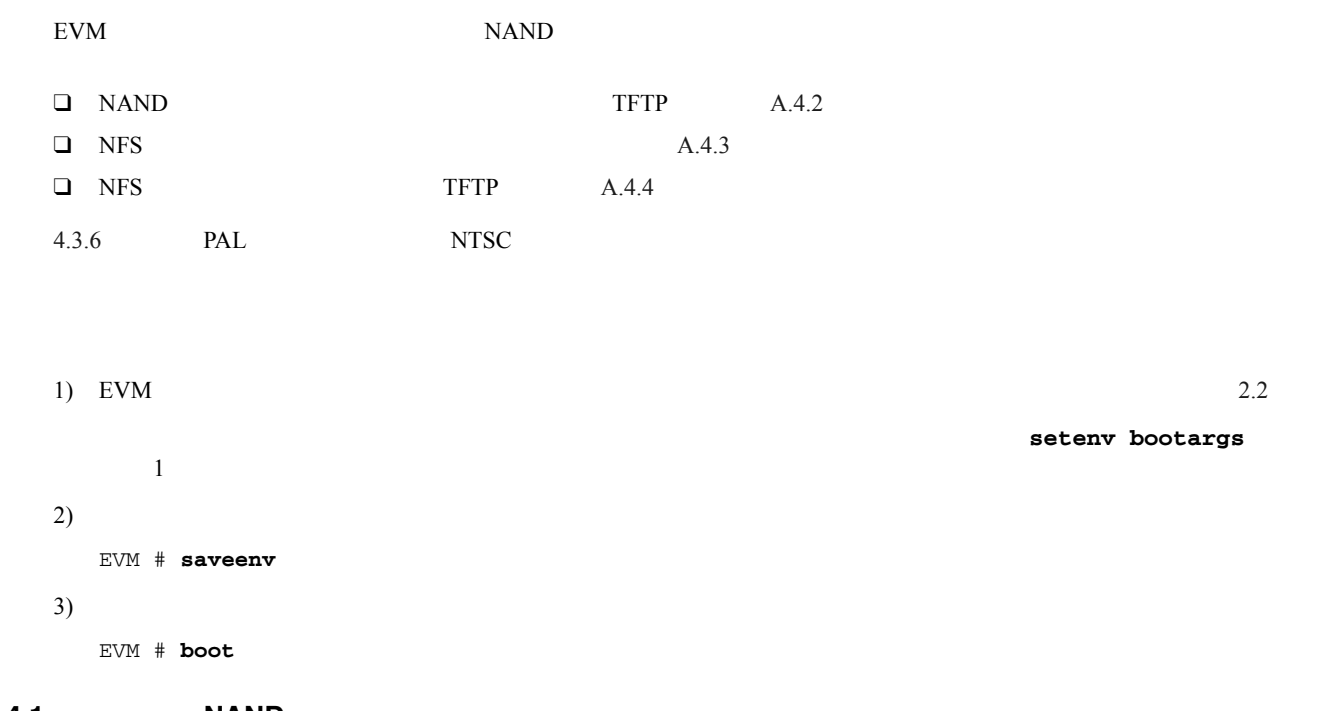

#### <span id="page-40-3"></span><span id="page-40-1"></span>**A.4.1 NAND NAND**

```
EVM # setenv bootcmd 'nboot 0x80700000 0 0x400000;bootm'
EVM # setenv bootargs console=ttyS0,115200n8 ip=dhcp
   root=/dev/mtdblock3 rw rootfstype=yaffs2 mem=116M
    video=davincifb:vid0=720x576x16,2500K:vid1=720x576x16,
   2500K:osd0=720x576x16,2025K
   davinci_enc_mngr.ch0_output=COMPOSITE
   davinci_enc_mngr.ch0_mode=$(videostd)
EVM # boot
```
## Booting image at 80700000 ...

```
ii Texas<br>INSTRUMENTS
```
<span id="page-41-2"></span><span id="page-41-0"></span>**A.4.2** ボードの **NAND** フラッシュのファイル・システムを使用した **TFTP** 経由のブート

```
EVM # setenv bootcmd 'dhcp;bootm'
EVM # setenv bootargs console=ttyS0,115200n8 ip=dhcp
    root=/dev/mtdblock3 rw rootfstype=yaffs2 mem=116M
    video=davincifb:vid0=720x576x16,2500K:vid1=720x576x16,
    2500K:osd0=720x576x16,2025K
    davinci_enc_mngr.ch0_output=COMPOSITE
    davinci_enc_mngr.ch0_mode=$(videostd)
EVM # setenv serverip <tftp server ip address>
EVM # setenv bootfile <kernel image>
EVM # boot
TFTP from server 192.168.160.71; our IP address is 192.168.161.186
Filename 'library/davinci/0.4.2/uImage'.
...
## Booting image at 80700000 ...
```
#### <span id="page-41-3"></span><span id="page-41-1"></span>**A.4.3 NFS**

```
EVM # setenv bootcmd 'nboot 0x80700000 0 0x400000;bootm'
EVM # setenv nfshost <ip addr of nfs host>
EVM # setenv rootpath <directory to mount*>
EVM # setenv bootargs console=ttyS0,115200n8 noinitrd rw
    ip=dhcp root=/dev/nfs nfsroot=$(nfshost):$(rootpath),
    nolock mem=116M video=davincifb:vid0=720x576x16,
    2500K:vid1=720x576x16,2500K:osd0=720x576x16,2025K
    davinci_enc_mngr.ch0_output=COMPOSITE
    davinci_enc_mngr.ch0_mode=$(videostd)
EVM # boot
```
<*directory* to mount>

**/home/***<useracct>***/workdir/filesys**

## Booting image at 80700000 ... ... Starting kernel ... ... VFS: Mounted root (nfs filesystem).

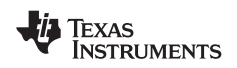

#### <span id="page-42-1"></span><span id="page-42-0"></span>A.4.4 NFS **TFTP**

<span id="page-42-2"></span>

```
EVM # setenv bootcmd 'dhcp;bootm'
EVM # setenv serverip <ip addr of tftp server>
EVM # setenv bootfile <name of kernel image>
EVM # setenv rootpath <root directory to mount>
EVM # setenv nfshost <ip addr of nfs host>
EVM # setenv bootargs console=ttyS0,115200n8 noinitrd rw
   ip=dhcp root=/dev/nfs nfsroot=$(nfshost):$(rootpath),nolock 
    mem=116M video=davincifb:vid0=720x576x16, 
    2500K:vid1=720x576x16,2500K:osd0=720x576x16,2025K
    davinci_enc_mngr.ch0_output=COMPOSITE 
    davinci_enc_mngr.ch0_mode=$(videostd)
EVM # boot
```
<root directory to mount>

**/home/***<useracct>***/workdir/filesys**

TFTP from server 192.168.160.71; our IP address is 192.168.161.186 Filename 'library/davinci/0.4.2/uImage-dm355'. ... Starting kernel ... ... VFS: Mounted root (nfs filesystem).

<span id="page-43-3"></span>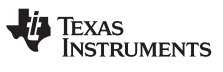

#### <span id="page-43-5"></span><span id="page-43-0"></span>**A.5**  $\blacksquare$

<span id="page-43-4"></span><span id="page-43-2"></span><span id="page-43-1"></span>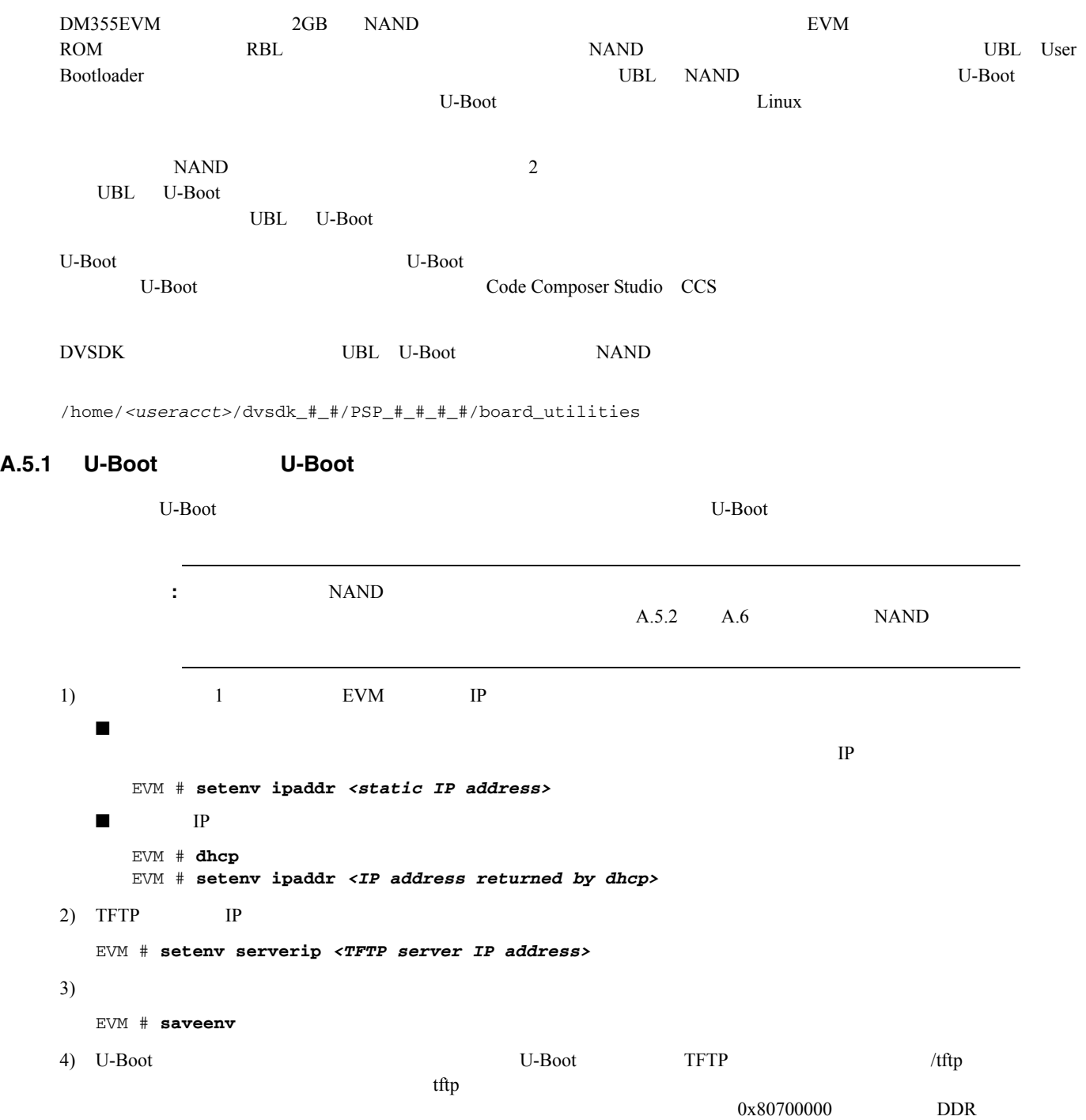

#### EVM # **tftp 0x80700000** *<u-boot file name>*

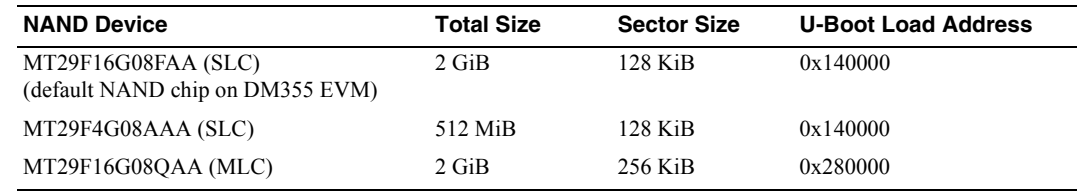

TEXAS<br>INSTRUMENTS

<span id="page-44-1"></span><span id="page-44-0"></span>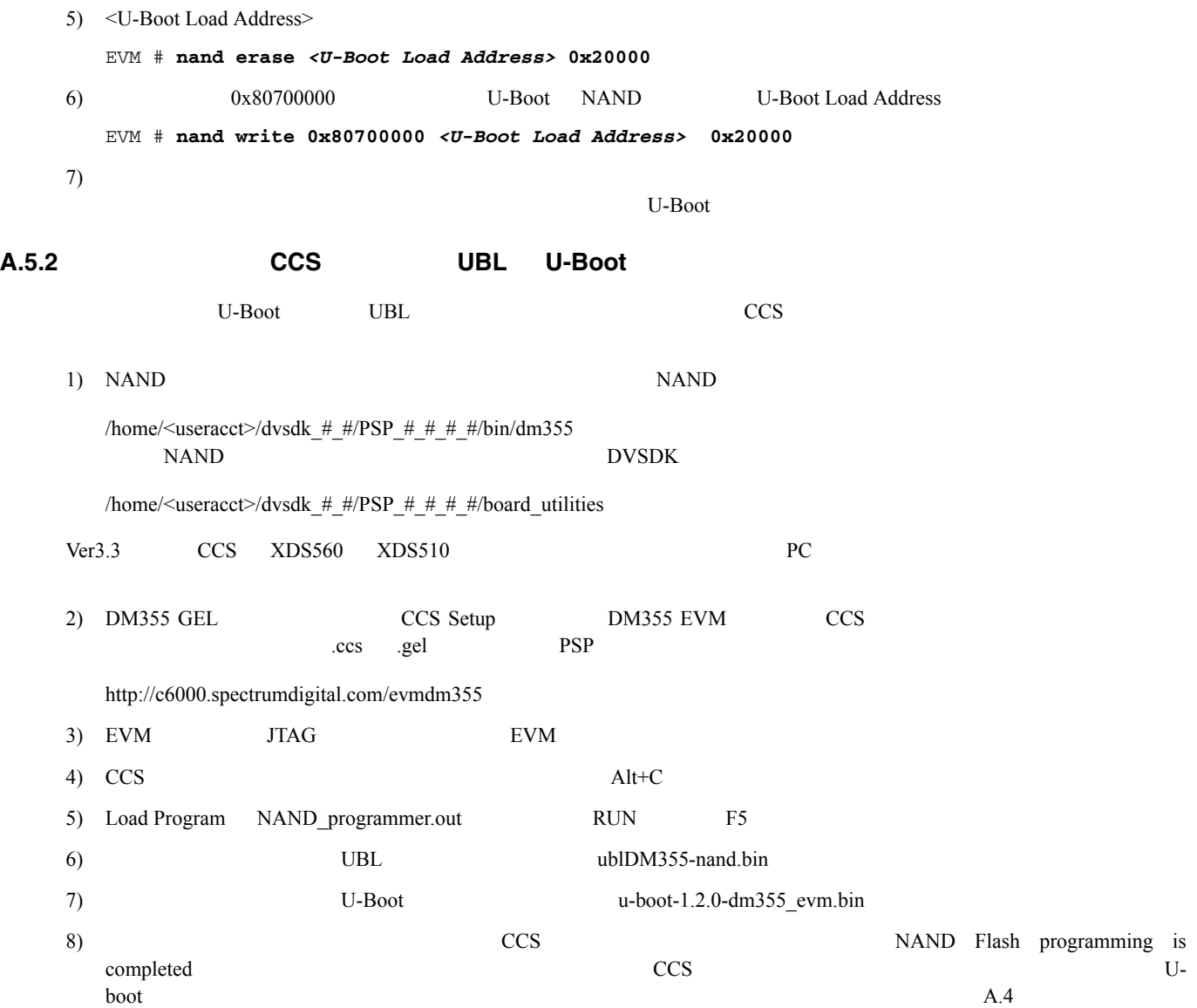

<span id="page-45-3"></span>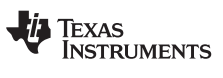

<span id="page-45-2"></span><span id="page-45-1"></span><span id="page-45-0"></span>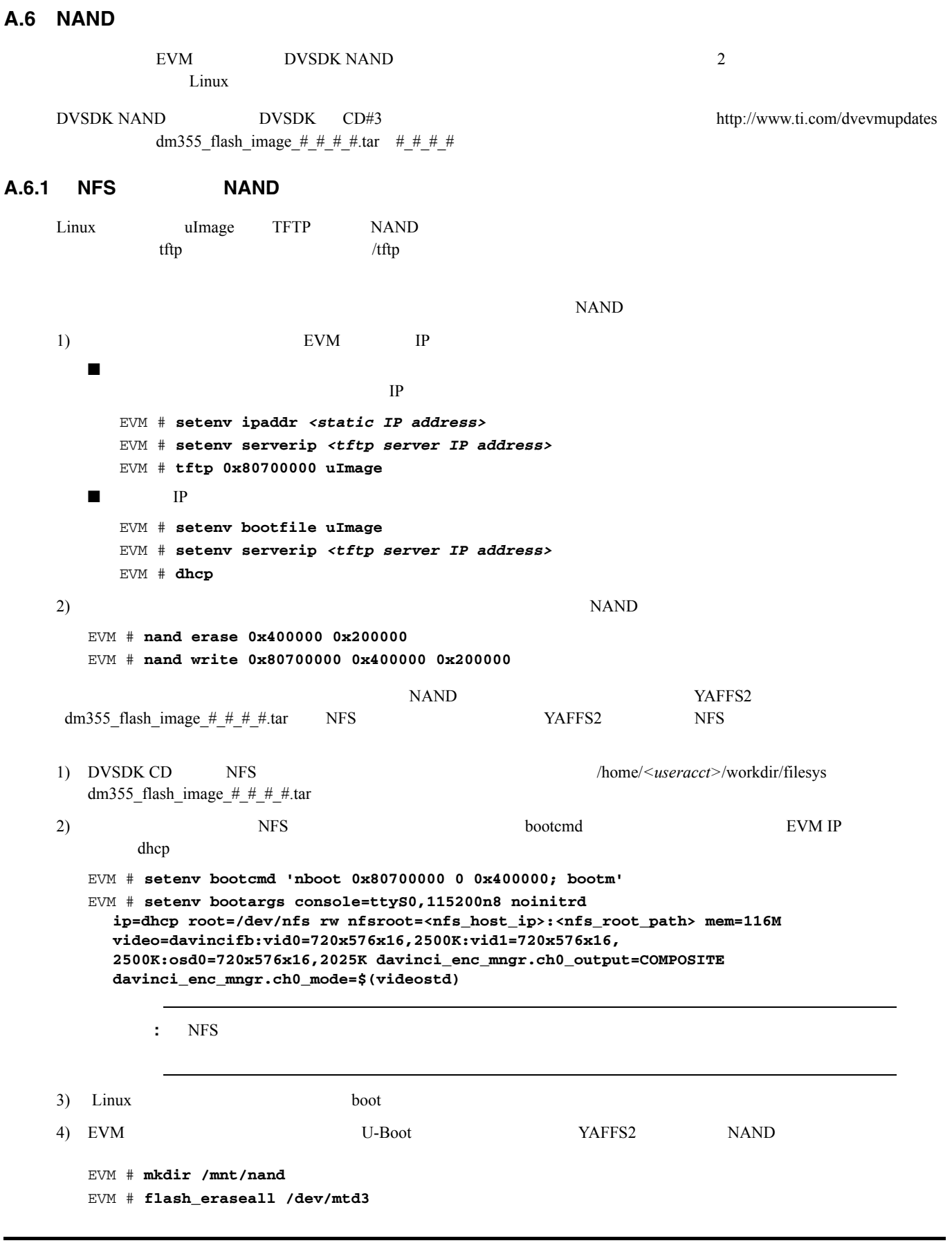

```
TEXAS
  INSTRUMENTS
                                                    NAND
     EVM # mount -t yaffs2 /dev/mtdblock3 /mnt/nand/
     EVM # cd /mnt/nand
     EVM # tar xf /dm355_flash_image_#_#_#_#.tar
     EVM # cd
     EVM # umount /mnt/nand
     EVM # reboot
   5) EVM Esc U-Boot A.4.1
       U-Boot
A.6.2 RAM ディスクと 2GB の SD カードを使用した NAND フラッシュのリストア方法
   A.3 TFTP Example 2.5 TFTP Ramdisk Ramdisk.gz TFTP
       DDR YAFFS2 dm355_flash_image_#_#_#_#.tar
   \text{SD} \text{AVM} \text{AD} \text{AVM}IP1) /home/\lequseracct>/dvsdk # #/PSP # #/bin RAM \leq2) RAM RAM RAM
     EVM # tftp 0x82000000 ramdisk.gz
   3) RAM REVM # setenv bootcmd 'nboot 0x80700000 0 0x400000; bootm'
     EVM # setenv bootargs mem=116M console=ttyS0,115200n8
        root=/dev/ram0 rw initrd=0x82000000,4M ip=off
        video=davincifb:vid0=720x576x16,2500K:vid1=720x576x16,
        2500K:osd0=720x576x16,2025K
        davinci_enc_mngr.ch0_output=COMPOSITE
        davinci_enc_mngr.ch0_mode=$(videostd)
         : RAM NAND4) 2GB SD DM355EVM MMC/SD
         注 : カーネルブート後にカードが挿入されると、カーネルがロックアップします。5)EVM # boot
   6) root ユーザー名を使い、EVM へログインします。 root」はパスワードが必要ありません)
   7) MMC/SD NAND YAFFS2
     EVM # mkdir /mnt/mmc
     EVM # mkdir /mnt/nand
     EVM # mount -t vfat /dev/mmcblk0 /mnt/mmc/
          (または EVM # mount -t vfat /dev/mmcblk0p1 /mnt/mmc/
     EVM # flash_eraseall /dev/mtd3
     EVM # mount -t yaffs2 /dev/mtdblock3 /mnt/nand/
     EVM # cd /mnt/nand
     EVM # tar xf /mnt/mmc/dm355_flash_image_#_#_#_#.tar
     EVM # cd
     EVM # umount /mnt/nand
     EVM # reboot
```
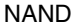

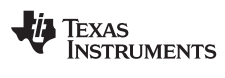

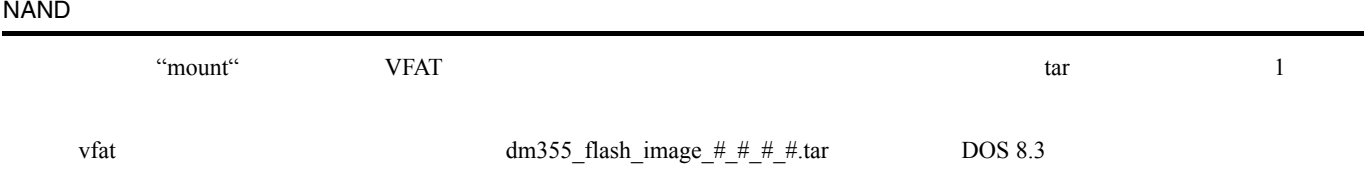

dm355\_fl.tar

### **B**

bin  $4-5$ 

# **C**

CD  $4 - 2$  $4 - 4$ CD-ROM [1-2](#page-7-1) Code Search [3-3](#page-18-0)  $COM$  [2-6](#page-15-2)

# **D**

```
DaVinci
           1-4Decode 3-4, 3-63 - 7Digital Video Test Bench (DVTB) 4-12
           4-12ビルド 4-12
4-4
DVD3-3
DVEVM
  4-6DVEVM
         再ビルド 4-11
DVSPB 4-2
```
# **E**

```
3-43-53-7
Encode 3-4, 3-53 - 7EVM # 2-64-3
exports4-7
```
# **G**

G.711  $3-6$ 

# **H**

host  $\$  [4-3](#page-26-3)

# **I**

Info/Select [3-5](#page-20-4)

# **L**

```
Linux 4-3
           4 - 54 - 104-5Linux Support Package 4-10
```
# **M**

```
4-2
MontaVista Linux 4-2
     4 - 24 - 23-53-6
```
# **N**

```
A-8
      A-5A-6
     A-10
NAND A-9NFS4-6
    4-7
      A-6, A-7NTSC2-2
```
### **O**

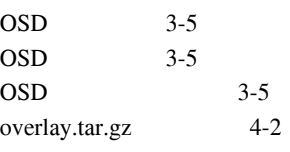

## **P**

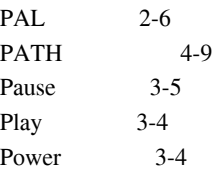

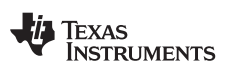

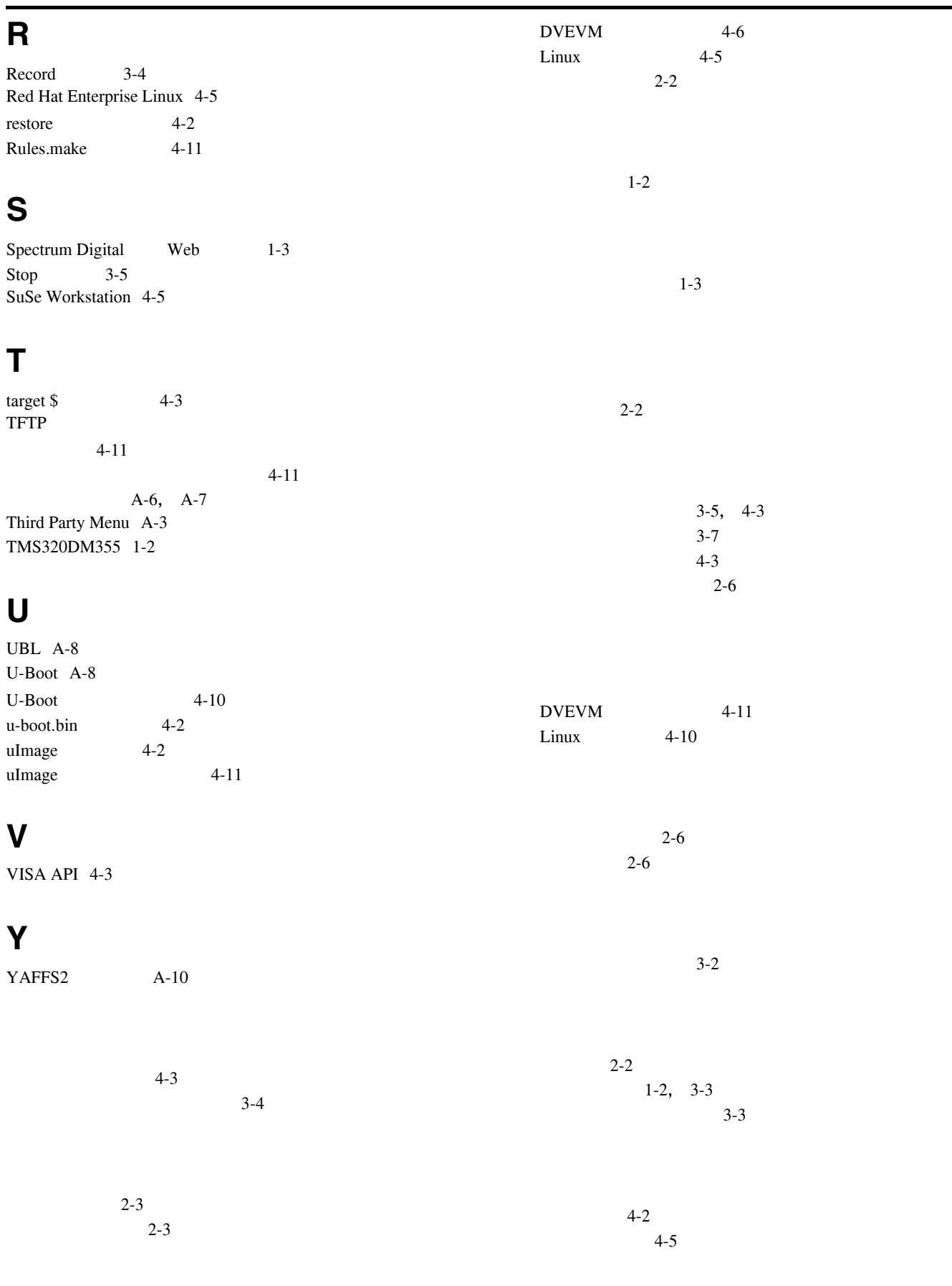

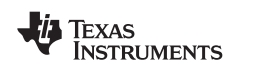

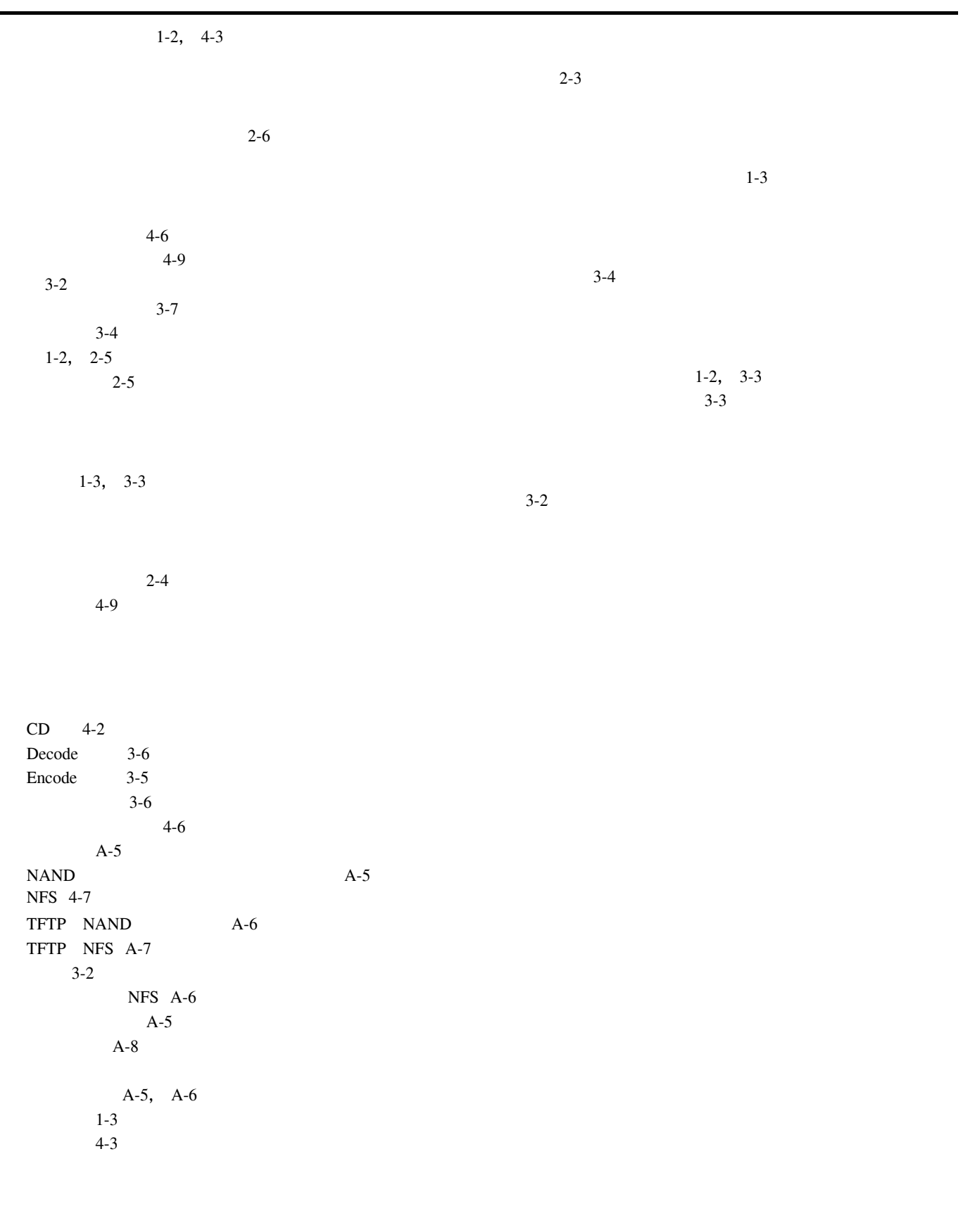

 $1-3$ , [2-2](#page-11-6)

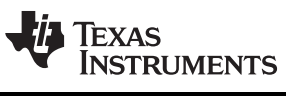

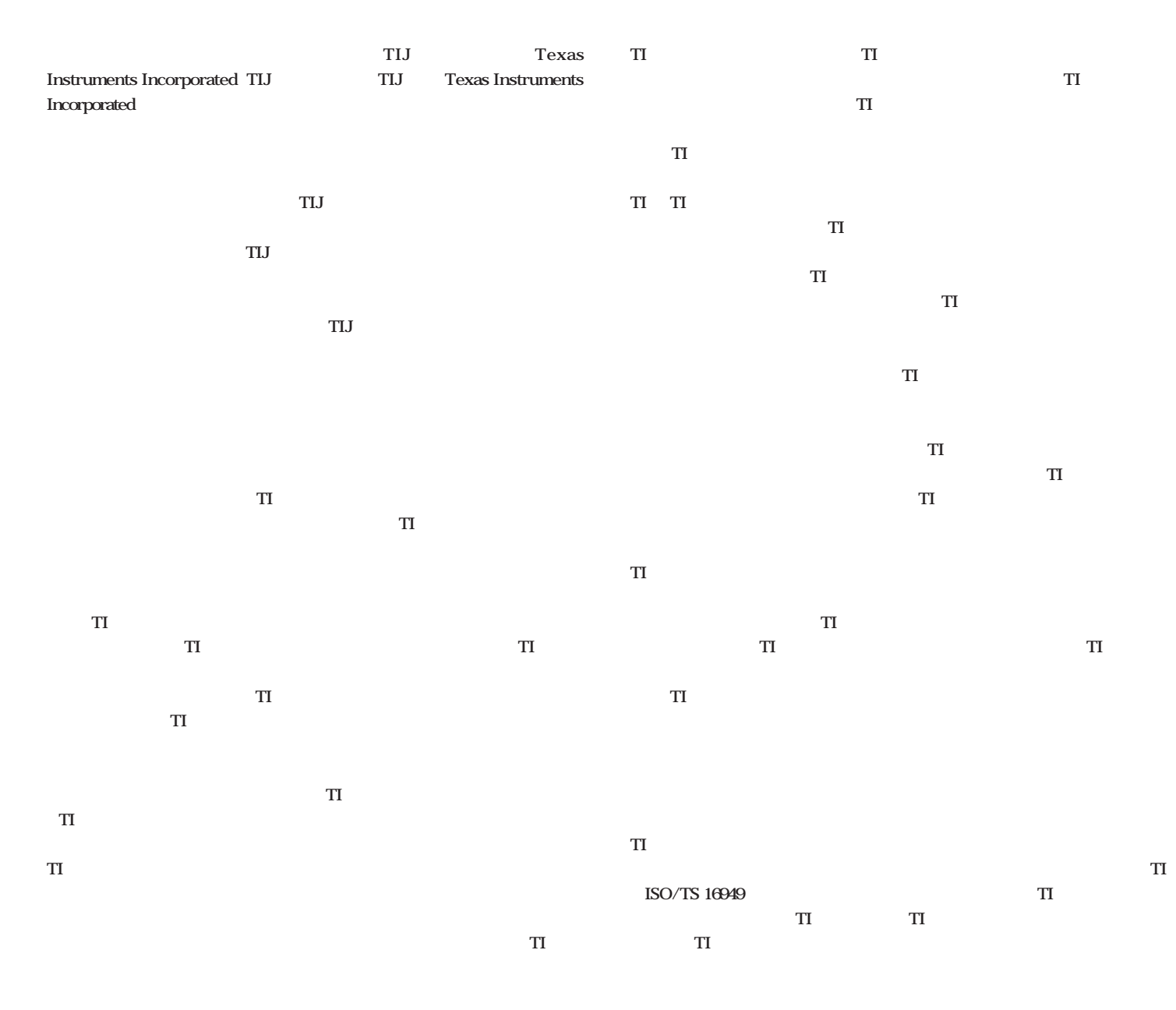

**Copyright 2009, Texas Instruments Incorporated** 

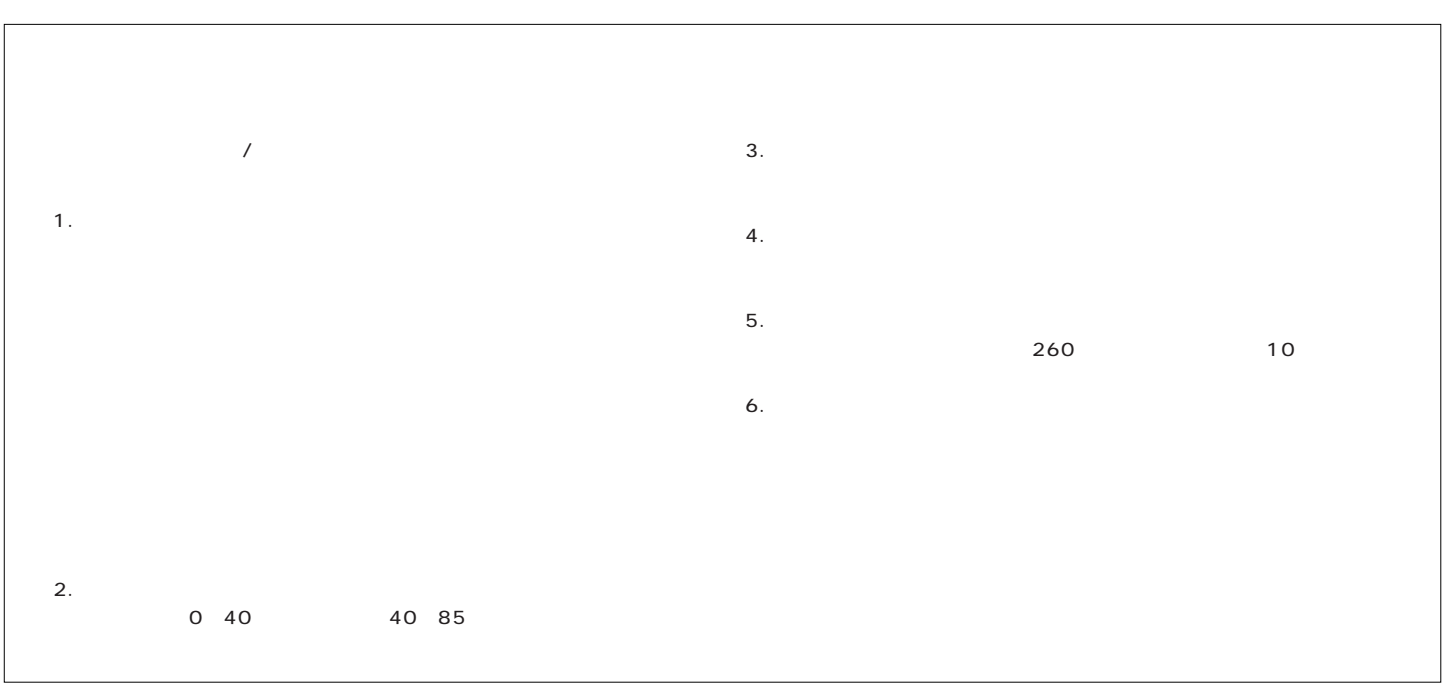